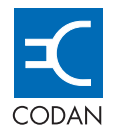

# **C-Band and Ku-Band Hub-mount SSPAs 5760/5712H and 5940**

**S A T E L L I T E C O M M U N I C A T I O N S**  $000$  $\circ \circ \circ$  $000$ 00000  $\overline{o}$  $\overline{O}$  $\circ$  $\circ$  $\overline{\overset{0}{\circ} \overset{0}{\circ} \overset{0}{\circ} \overset{0}{\circ} \overset{0}{\circ} \overset{0}{\circ} \overset{0}{\circ}}$  $\mathbf Q$ ó C Ŏ 00,000  $\overline{O}$  $\mathbf{O}$  $000$ ბბ  $000$  $000c$ 

## **R E F E R E N C E M A N U A L**

No part of this manual may be reproduced, transcribed, translated into any language or transmitted in any form whatsoever without the prior written consent of Codan Limited.

© Copyright 2002, 2003 Codan Limited.

Codan part number 15-44011-EN Issue 2, March 2003 Codan (QLD) part number 96-0173 Issue 2, March 2003

Brand, product, and company names mentioned in this document are trademarks or registered trademarks of their respective holders.

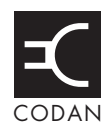

#### $\overline{1}$ **About this manual**

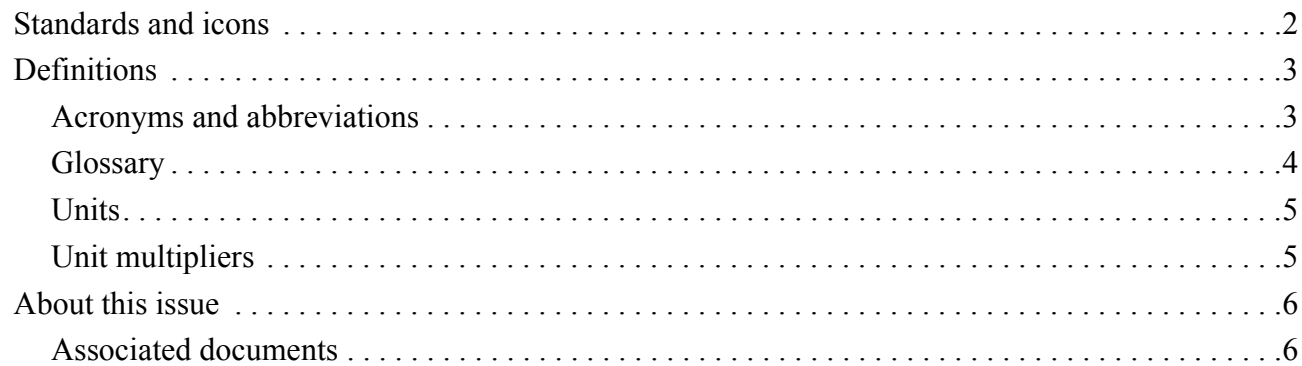

#### $\overline{2}$ Electromagnetic compatibility and safety notices

Complying with the European Radio and Telecommunications Terminal Equipment 

#### **Overview**  $\overline{3}$

#### **Specifications**  $\overline{\mathbf{4}}$

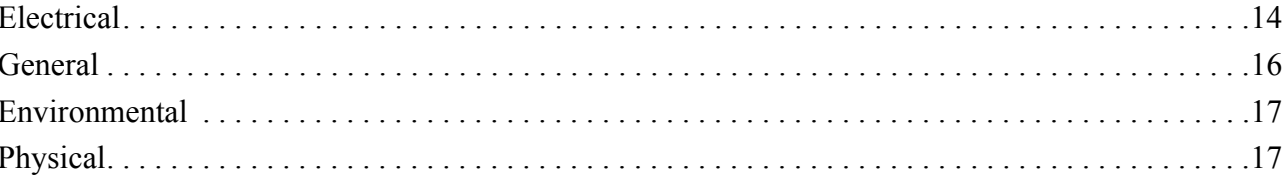

#### 5 **How the SSPAs work**

#### 6 **Installation and setup**

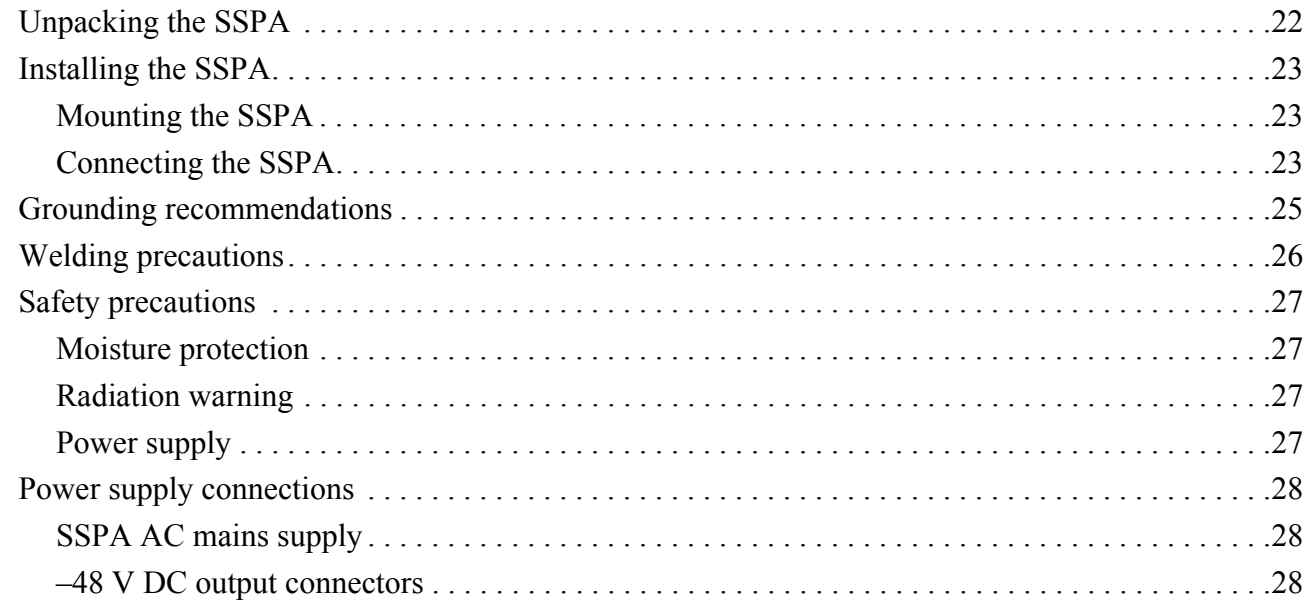

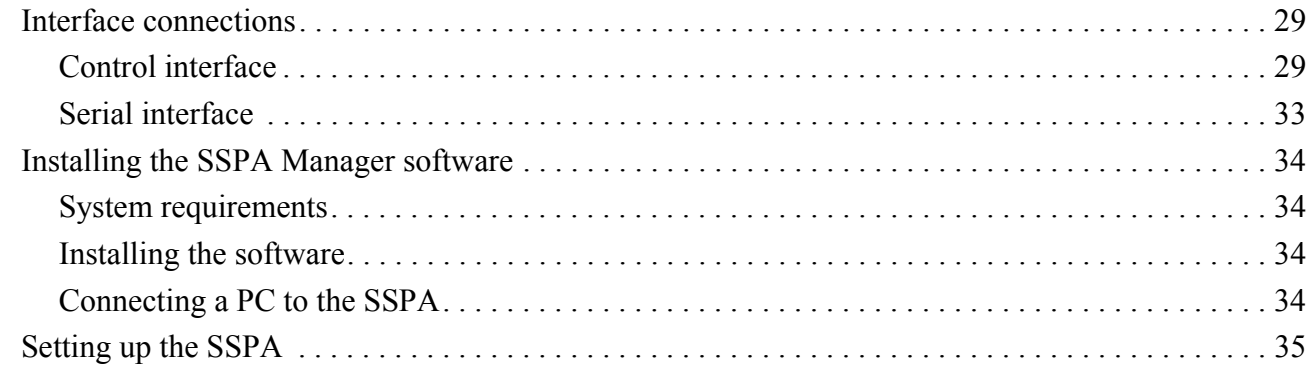

## **[7 Operating the SSPA](#page-46-0)**

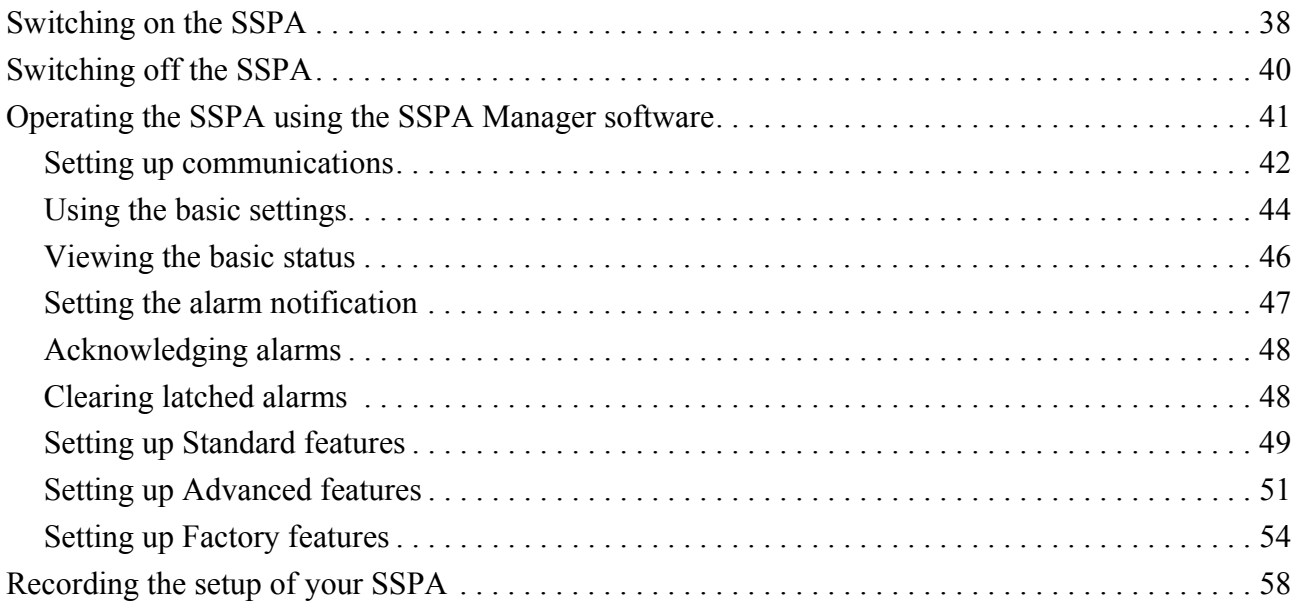

### **[8 Operating the SSPA remotely](#page-68-0)**

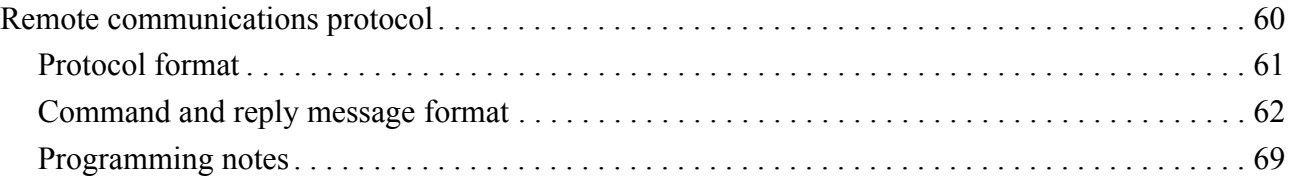

### **[9 Maintenance and fault finding](#page-80-0)**

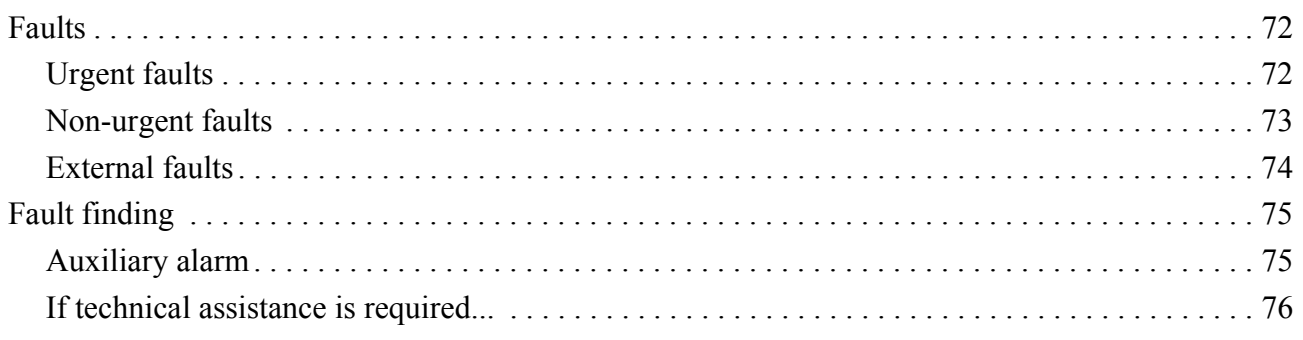

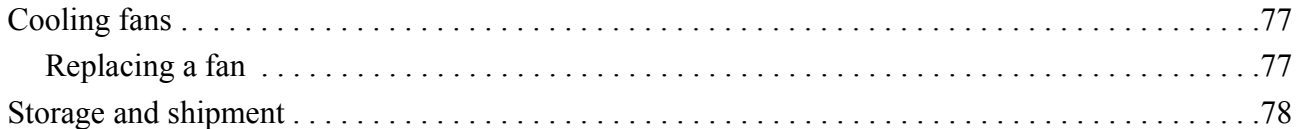

### **[10 Drawings](#page-88-0)**

### Appendix A-Summary of parameters controlled by the SSPA **Manager software**

### **Appendix B-SSPA Manager screens**

**[Index](#page-102-0)**

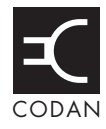

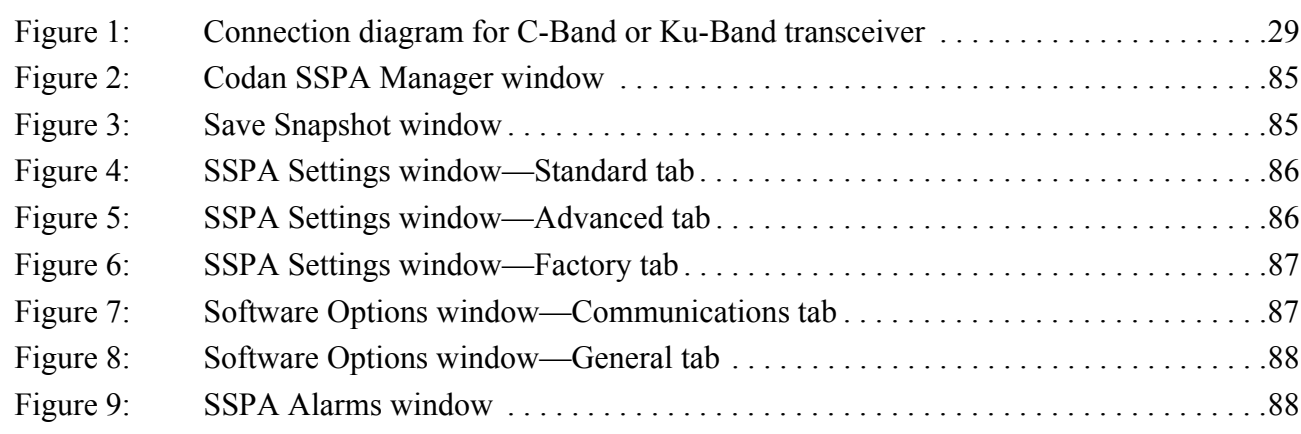

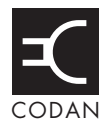

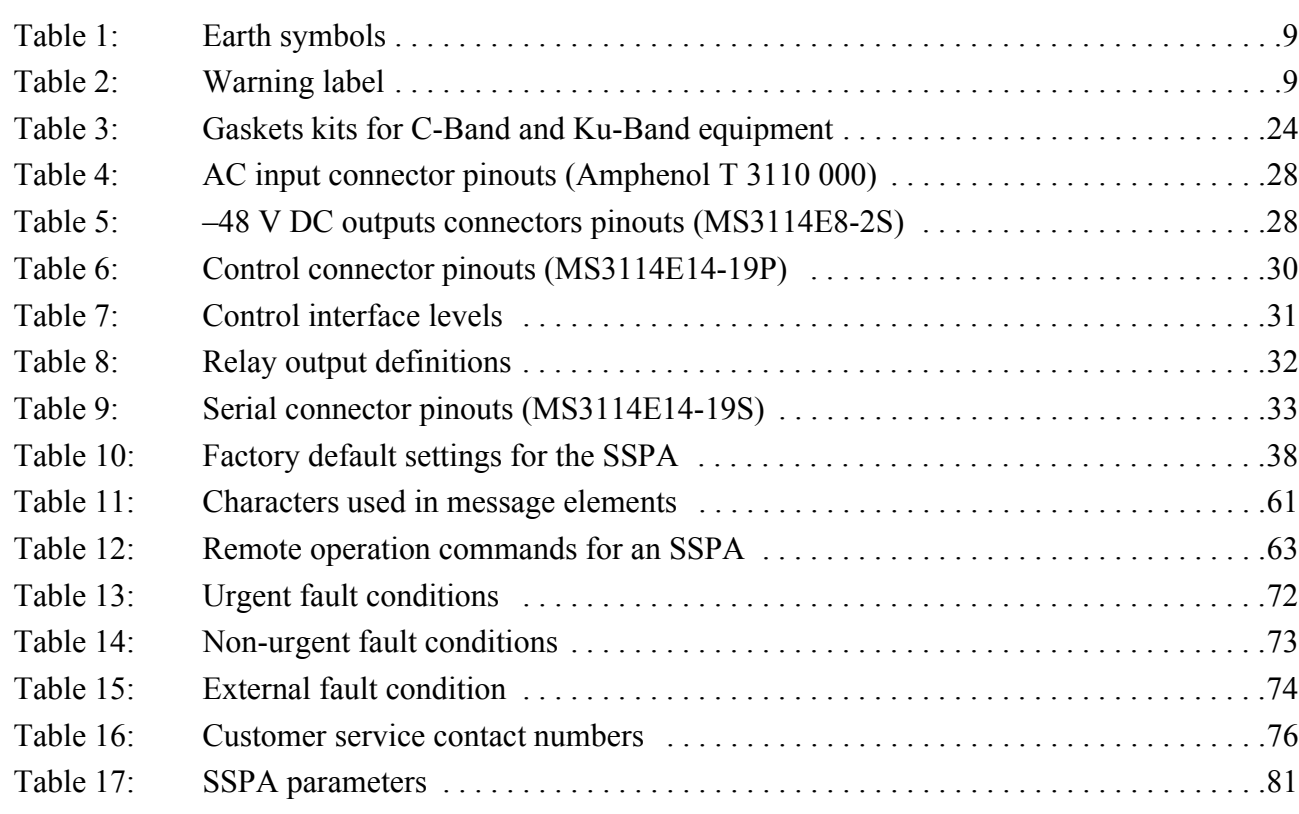

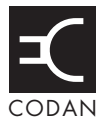

<span id="page-10-0"></span>This reference manual is for installation technicians and operators of the C-Band 5760/5712H and Ku-Band 5940 SSPAs.

This manual contains the following sections:

- [Chapter 1 About this manual](#page-10-0)—lists all terms, abbreviations and units used in this manual
- [Chapter 2 Electromagnetic compatibility and safety notices](#page-16-1)—describes how to ensure CE compliance of the SSPAs is maintained
- Chapter 3 Overview—contains a general description of the SSPAs and their controls
- [Chapter 4 Specifications](#page-22-1)—contains the specifications for the SSPAs
- [Chapter 5 How the SSPAs work](#page-28-1)—provides a brief technical description of how the SSPAs work
- Chapter 6 Installation and setup—describes how to install the SSPAs and the safety precautions that must be taken
- Chapter 7 Operating the SSPA—describes how to operate the SSPAs
- [Chapter 8 Operating the SSPA remotely](#page-68-1)—describes how to operate the SSPAs remotely
- [Chapter 9 Maintenance and fault finding](#page-80-1)—describes how to maintain the SSPAs, and the possible causes of alarms and faults
- [Chapter 10 Drawings](#page-88-1)—contains the drawings referred to in the manual
- [Appendix A Summary of parameters controlled by the SSPA Manager software](#page-94-2) contains a summary of the parameters that are monitored and controlled by the SSPA Manager software
- Appendix B SSPA Manager screens—contains the screens from the SSPA Manager software that show full functionality

An index can be found at the end of this manual.

## <span id="page-11-0"></span>**Standards and icons**

The following standards and icons are used in this manual:

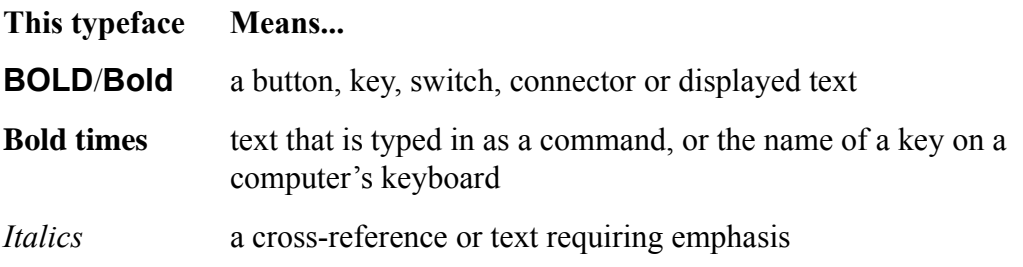

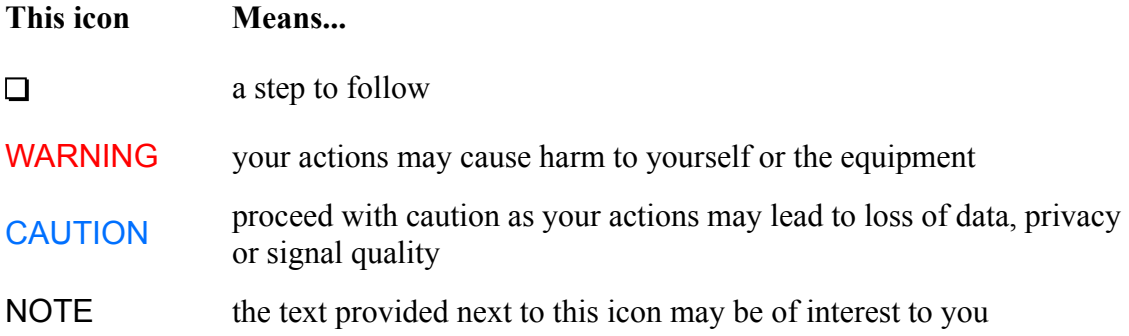

## <span id="page-12-0"></span>**Definitions**

### <span id="page-12-1"></span>**Acronyms and abbreviations**

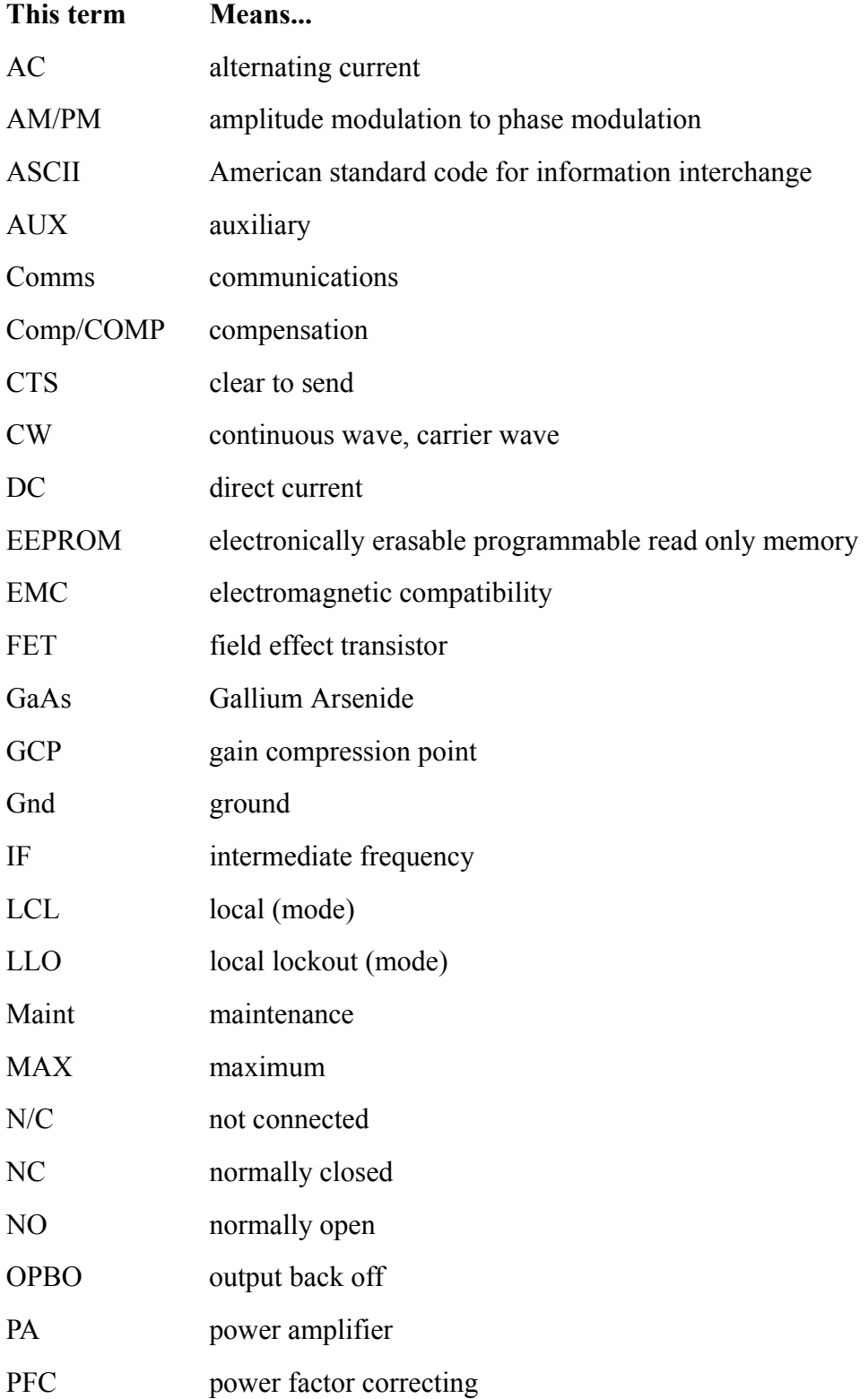

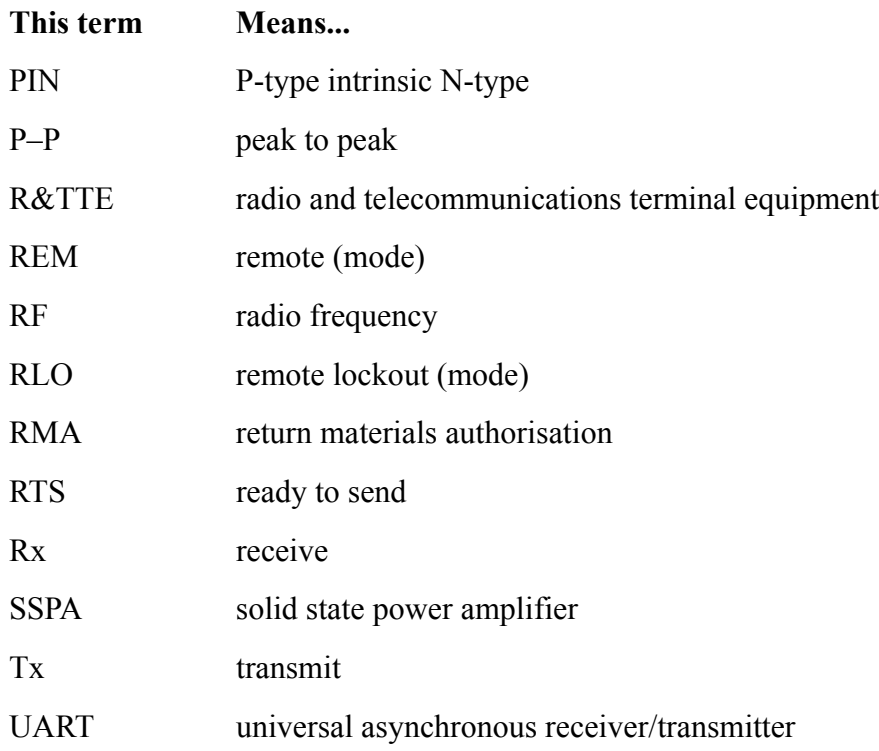

### <span id="page-13-0"></span>**Glossary**

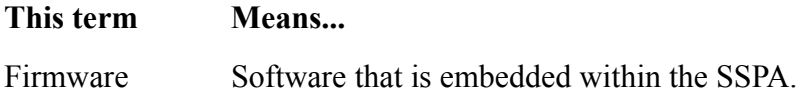

### <span id="page-14-0"></span>**Units**

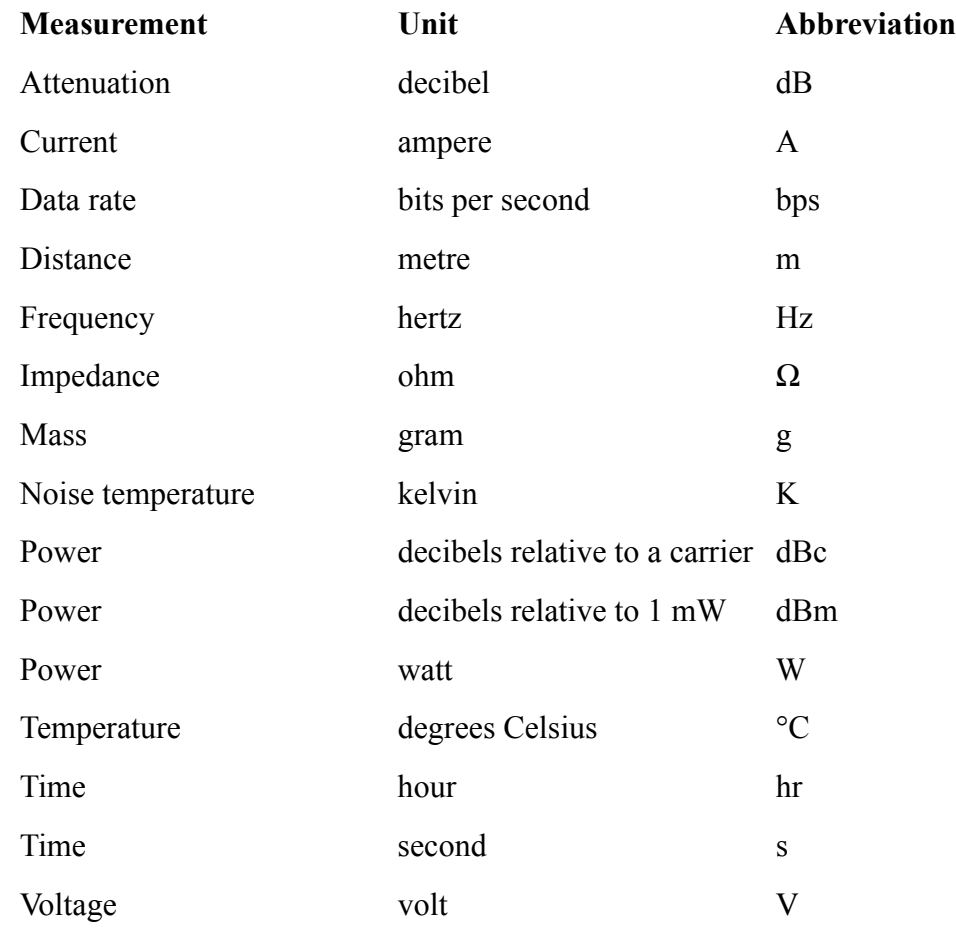

### <span id="page-14-1"></span>**Unit multipliers**

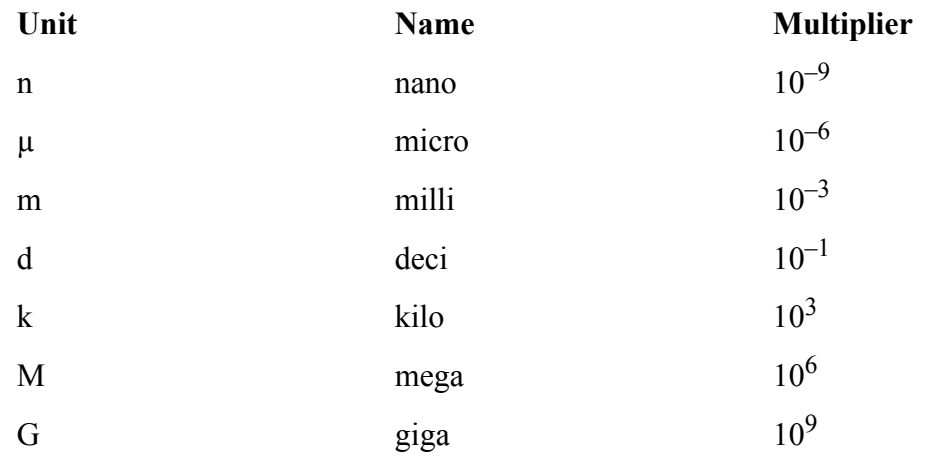

### <span id="page-15-0"></span>**About this issue**

This is the second issue of the C-Band and Ku-Band Hub-mount SSPAs 5760/5712H and 5940 Reference Manual covering the CE compliance regulations introduced in April 2001.

#### <span id="page-15-1"></span>**Associated documents**

The associated documents are:

- High Power SSPA Redundancy Switching Equipment Reference Manual (Codan part number 15-44015-EN)
- ï C-Band Transceiver 5700 series Reference Manual (Codan part number 15-44001-EN)
- ï Ku-Band Transceiver 5900 series Reference Manual (Codan part number 15-44005-EN)

## <span id="page-16-1"></span><span id="page-16-0"></span>**2 Electromagnetic compatibility and safety notices**

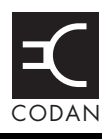

This section describes how to ensure the C-Band 5760/5712H and Ku-Band 5940 SSPAs comply with the Radio and Telecommunications Terminal Equipment Directive 1999/5/EC.

The C-Band 5760/5712H and Ku-Band 5940 SSPAs have been tested and comply with the following standards:

- ETSI EN 301 428 V1.2.1 (2001–02) 'Satellite Earth Stations and Systems (SES); Harmonized EN for Very Small Aperture Terminal (VSAT); Transmit-only, transmit/receive or receive-only satellite earth stations operating in the 11/12/14 GHz frequency bands covering essential requirements under article 3.2 of the R&TTE directive'  $(5940 \text{ only})$
- ETSI EN 301 443 V1.2.1 (2001–02) 'Satellite Earth Stations and Systems (SES); Harmonized EN for Very Small Aperture Terminal (VSAT); Transmit-only, transmit/receive or receive-only satellite earth stations operating in the 4 GHz and 6 GHz frequency bands covering essential requirements under article 3.2 of the R&TTE directive'  $(5760/5712H \text{ only})$
- ETSI EN 301 489-1 V1.2.1 (2000–08) 'Electromagnetic compatibility and Radio spectrum Matters (ERM); ElectroMagnetic Compatibility (EMC) standard for radio equipment and services; Part 1: Common technical requirements<sup>7</sup>
- ETSI EN 301 489-12 V1.1.1 (2000–12) 'Electromagnetic compatibility and Radio spectrum Matters (ERM); ElectroMagnetic Compatibility (EMC) standard for radio equipment and services; Part 12: Specific conditions for Very Small Aperture Terminal, Satellite Interactive Earth Stations operated in the frequency ranges between 4 GHz and 30 GHz in the Fixed Satellite Service (FSS)'
- EN 60950 ('Safety of Information Technology Equipment, including electrical business machines', 2000)

Compliance with these standards is sufficient to fulfil the requirements of the Radio and Telecommunications Terminal Equipment Directive 1999/5/EC, which encompasses the following directives:

- European EMC Directive, 89/336/EEC
- European Low Voltage Directive, 73/23/EEC with no lower voltage limit

Equipment supplied by Codan that satisfies these requirements is identified by the **0682 ©** markings on the model label of the product.

NOTE Some countries may restrict the use of satellite communications equipment on certain frequency bands or require such equipment to be licensed. It is the user's responsibility to check the specific requirements with the appropriate communications authorities.

### <span id="page-17-0"></span>**Complying with the European Radio and Telecommunications Terminal Equipment Directive**

#### **Electromagnetic compatibility**

To ensure compliance with the EMC Directive is maintained, you must ensure the covers for the equipment are correctly fitted.

CAUTION If it is necessary to remove the covers at any stage, they must be refitted correctly before using the equipment.

#### <span id="page-17-1"></span>**Electrical safety**

To ensure compliance with the European Low Voltage Directive is maintained, you must install the C-Band 5760/5712H and Ku-Band 5940 SSPAs in accordance with the following safety precautions. These precautions must be checked before applying power to the SSPA.

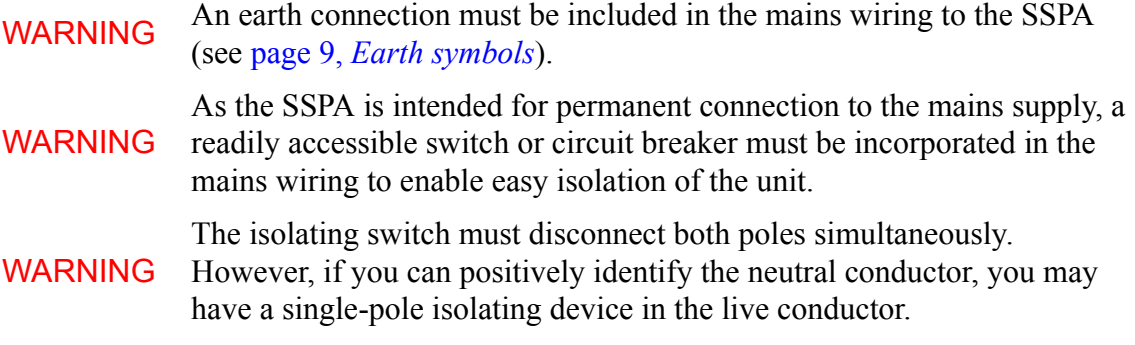

#### **Radiation safety**

- WARNING Do not look into the unterminated output of the SSPA or point it towards anyone.
- WARNING Always fit the correct termination to the SSPA or fit the blanking plate.

#### **Spurious emissions**

The waveguide filter (Codan part number 14-0465) must be fitted to the output of the 5760 and 5712H SSPAs to ensure compliance with the spurious emission requirements of the European R&TTE Directive.

#### <span id="page-18-2"></span>**Earth symbols**

Earth connection points have been provided on the SSPA. To comply with the European Low Voltage Directive, the symbols shown in [Table 1](#page-18-0) are used to identify the earths on the equipment.

<span id="page-18-0"></span>Table 1: Earth symbols

| <b>Symbol</b> | <b>Meaning</b>   |
|---------------|------------------|
|               | Chassis earth    |
|               | Protective earth |

#### **Warning label**

The symbol shown in [Table 2](#page-18-1) is used to identify potential hazards on the equipment.

<span id="page-18-1"></span>Table 2: Warning label

| <b>Symbol</b>                                                                                                    | <b>Meaning</b>                           |
|----------------------------------------------------------------------------------------------------|------------------------------------------|
| <b>RF</b><br><b>OUTPUT</b><br>$\left(\left(\mu_{\rm B}\right)\right)$<br><b>WARNING</b><br>Non-Ionising Radiation.<br>Terminate Waveguide Correctly<br>Do Not Operate Without Load | Non-ionising radiation<br>may be emitted |

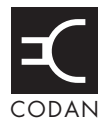

<span id="page-20-1"></span><span id="page-20-0"></span>This section describes the features of the C-Band 5760/5712H and Ku-Band 5940 SSPA modules.

The SSPAs provide high performance together with compact size, rugged construction and optimum thermal characteristics. Innovative RF power combining technology, the latest GaAs FET devices and surface-mount technology are used. Remote operation of all control and status functions is possible via a serial interface.

The SSPAs feature an output isolator for operation into any load. The RF output power and FET flange temperature are continuously monitored. Alarm thresholds can be set for low or high power and the gain of each SSPA is adjustable over a 20 dB range. Gain variation versus temperature is automatically compensated in firmware.

Modular construction is used throughout. The comprehensive monitoring functions facilitate rapid field troubleshooting. No regular maintenance is required on the unit.

The SSPAs are designed to be mounted outdoors on the antenna pedestal.

This description should be read in conjunction with the drawings on page 79, *[Drawings](#page-88-1)*. Drawing [0969D22](#page-90-0) provides a complete visual description of the C-Band SSPAs. Drawing [0969D23](#page-91-0) provides a complete visual description of the Ku-Band SSPA. The drawings also show connector designations. The unit has two external fans for cooling the RF modules of the SSPA and the power supplies.

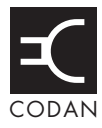

#### <span id="page-22-1"></span><span id="page-22-0"></span>**This section contains the following topics:**

[Electrical \(14\)](#page-23-0) [General \(16\)](#page-25-0) [Environmental \(17\)](#page-26-0) [Physical \(17\)](#page-26-1)

Specifications

## <span id="page-23-0"></span>**Electrical**

### **Frequency band**

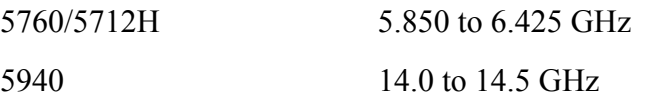

### **Output power @ 25°C**

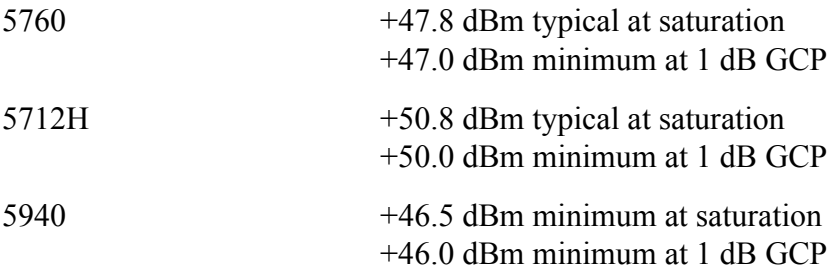

**Third order intermodulation products (two carriers each at 6 dB below 1 dB GCP)**

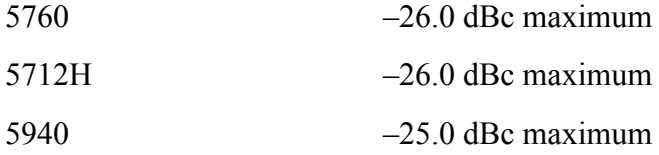

#### **Gain**

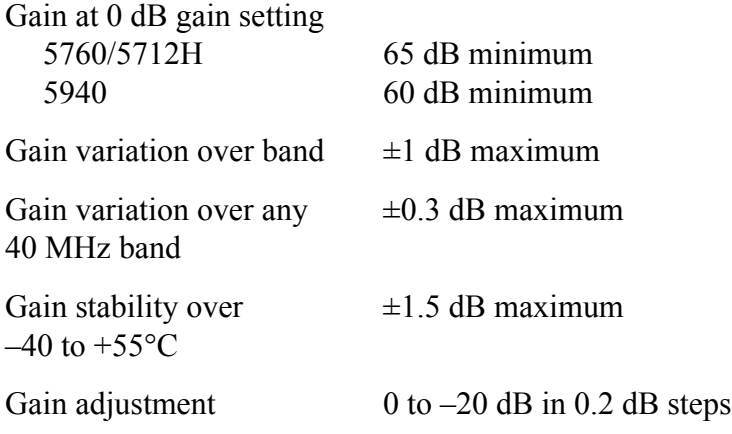

#### **Maximum input power (at maximum gain)**

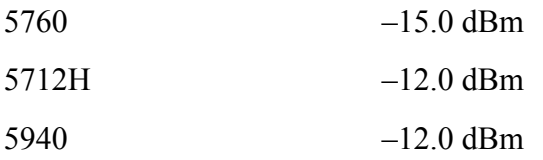

#### **Output noise power**

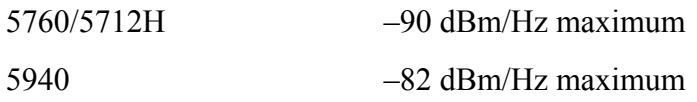

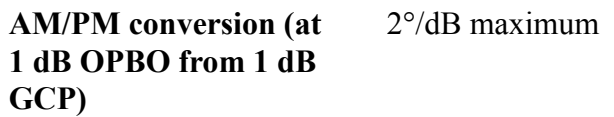

#### **Harmonics (at rated output power)**

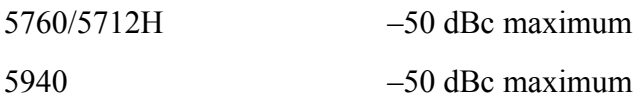

#### **Group delay (over 40 MHz)**

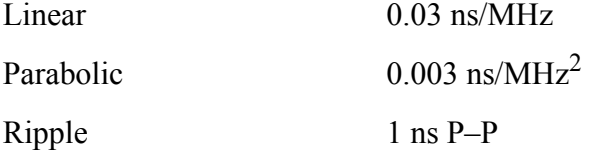

#### **VSWR**

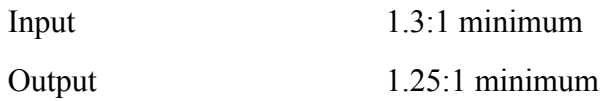

<span id="page-25-0"></span>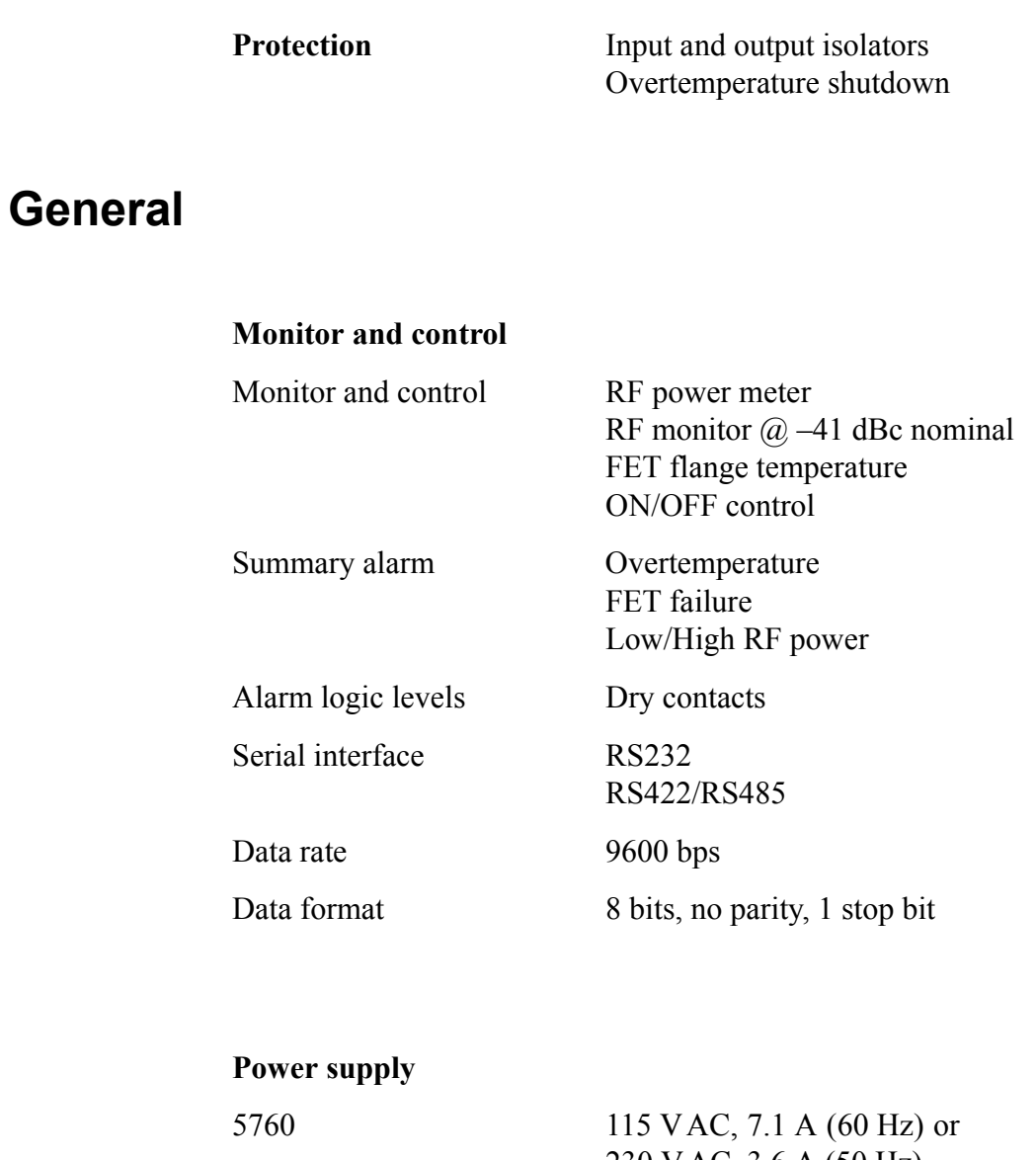

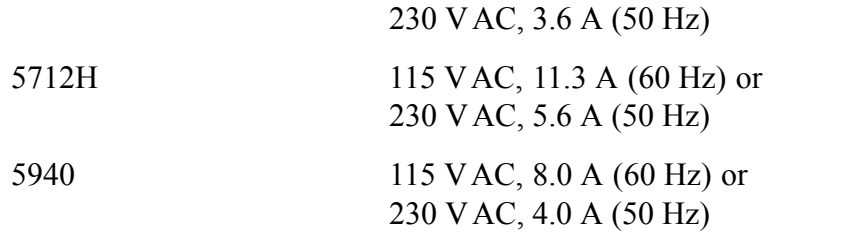

### **DC outputs**

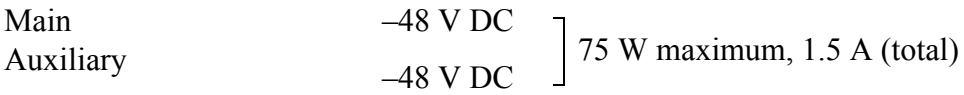

#### **Connectors**

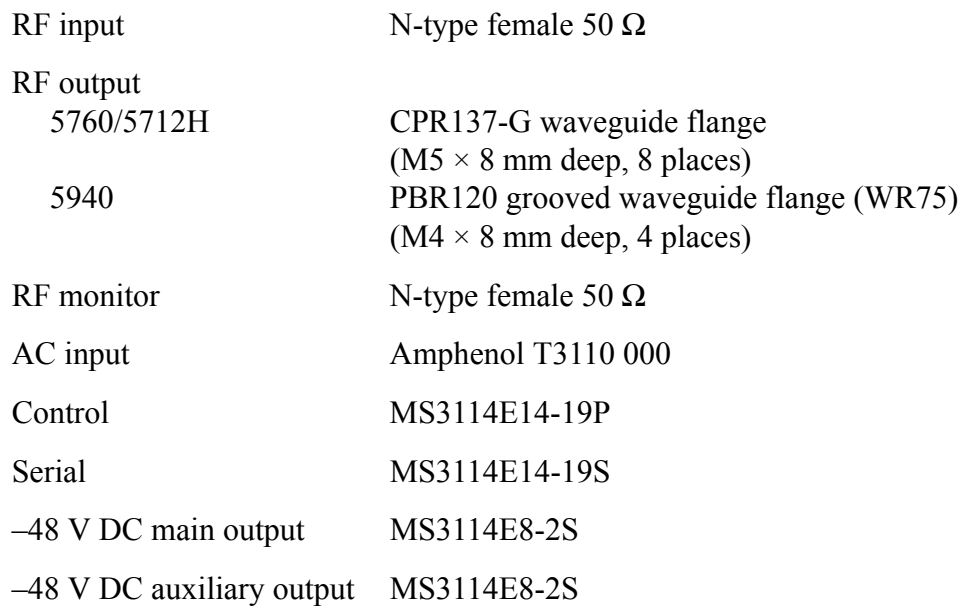

### <span id="page-26-0"></span>**Environmental**

### **Operating environment**

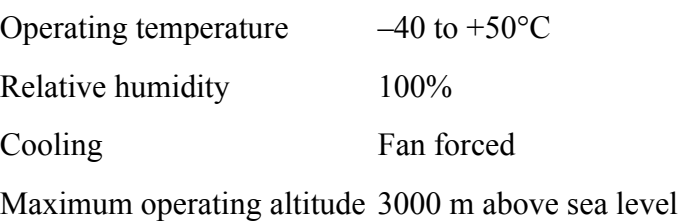

## <span id="page-26-1"></span>**Physical**

### **Mechanical**

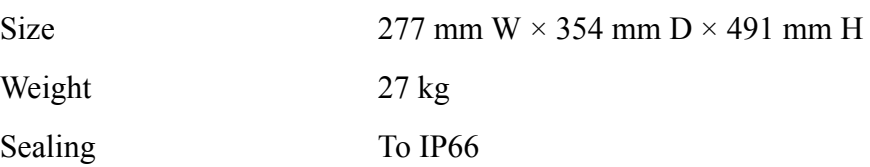

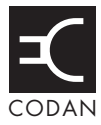

<span id="page-28-1"></span><span id="page-28-0"></span>The input signal is amplified by a variable gain driver module. The driver module uses PIN diode attenuation for gain control and temperature compensation driven by the SSPA microcontroller. The driver module FET current is monitored and, if any FET fails and the total current falls outside acceptable limits, an alarm is indicated.

The amplified signal feeds the final power module. The power module consists of a cascade of single-ended stages. The 5760 SSPA has two parallel power stages. The 5712H and 5940 SSPAs have four parallel power stages. The outputs of these power stages are combined as required, then routed to the output via a waveguide isolator and monitor.

The current drawn by each of the power FETs is continuously monitored and if the current to any device falls outside acceptable limits, an alarm is indicated.

If the input voltage to the power module exceeds a preset limit, or the FET flange temperature increases above about 105°C (C-Band) or 85°C (Ku-Band), an alarm is indicated.

A monitor/detector unit is provided at the output for monitoring the RF output level. The detector output feeds the microcontroller to allow the RF output level to be read via the serial interface. The RF monitor output feeds a connector to allow the SSPA output to be monitored on a spectrum analyser or power meter.

The RF power monitor operates as an average power monitor, i.e. the voltage indication is the same for both CW and modulated signals.

The SSPA power supply incorporates:

- a PFC AC-DC converter
- a DC–DC converter providing the main PA supply
- magnetic amplifiers providing auxiliary DC supplies

The PFC front end converts the AC mains to a nominal 400 V DC bus.

The DC–DC converter converts the  $400$  V DC bus to the low voltage, high current supply required for the power amplifier.

The auxiliary DC supplies for the microcontroller system, analog support circuitry, cooling fans and the 48 V supply are derived from the main DC–DC converter via the magnetic amplifiers.

The power supply temperature is also monitored, and when the temperature is too high, an alarm is indicated.

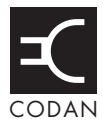

#### <span id="page-30-1"></span><span id="page-30-0"></span>**This section contains the following topics:**

[Unpacking the SSPA \(22\)](#page-31-0) [Installing the SSPA \(23\)](#page-32-0) [Grounding recommendations \(25\)](#page-34-0) [Welding precautions \(26\)](#page-35-0) [Safety precautions \(27\)](#page-36-0) [Power supply connections \(28\)](#page-37-0) [Interface connections \(29\)](#page-38-0) [Installing the SSPA Manager software \(34\)](#page-43-0) [Setting up the SSPA \(35\)](#page-44-0)

### <span id="page-31-0"></span>**Unpacking the SSPA**

Ensure that the packing boxes containing the equipment are upright, as indicated by the printing on the boxes. Open each box and examine the contents for signs of damage. If damage is detected, contact Codan immediately to obtain an RMA before returning the equipment. Failure to do so may result in any warranty being void.

The SSPA is shipped with a mounting kit.

Remove the SSPA and its mounting kit from the packaging.

Check that the mounting kit provided has:

- four Unistrut bars
- four threaded rods
- miscellaneous screws, nuts and washers

A blanking plate is attached to the output waveguide flange of the SSPA. This blanking plate should be removed before installing the SSPA in your system. If the SSPA needs to be shipped for any reason, the blanking plate must be re-attached to the SSPA.

### <span id="page-32-0"></span>**Installing the SSPA**

#### <span id="page-32-1"></span>**Mounting the SSPA**

The SSPA is designed to be mounted on the antenna post. A suggested mounting arrangement for the C-Band and Ku-Band SSPAs using the mounting kit supplied is shown in drawing [0969D46](#page-92-0).

The SSPA power supply can operate with any AC input voltage in the range 104 to 274 VAC.

WARNING Voltages outside of these limits may cause damage to the SSPA.

#### <span id="page-32-2"></span>**Connecting the SSPA**

NOTE For details on the power supply connections see page 28, *[Power supply](#page-37-0)  [connections](#page-37-0)*.

To connect the SSPA:

 $\Box$  Connect the AC power lead (Codan part number 04-0969A-12) to the AC mains supply.

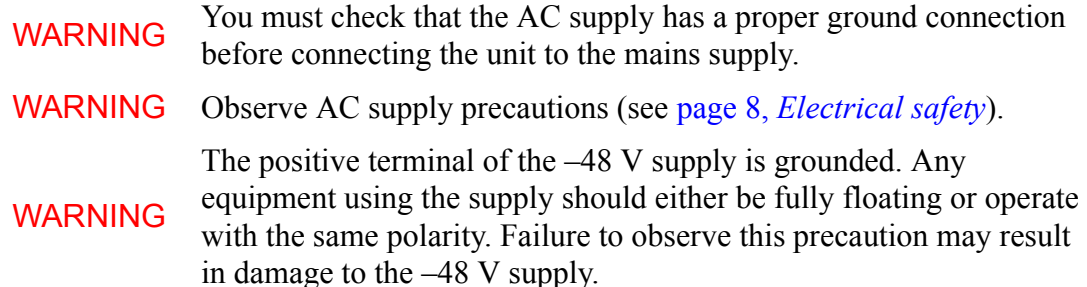

- $\Box$  Ensure the isolating switch for the AC supply is switched off.
- $\Box$  Connect the AC power lead to the plug on the bottom of the SSPA.
- 1 Connect the RF coaxial cable from the **Tx RF O/P** connector on the converter to the **RF Input** connector on the SSPA.
- $\Box$  Using appropriate waveguide sections, connect the SSPA RF output to the antenna transmit port.

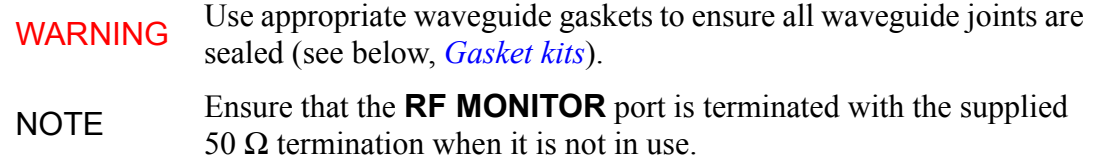

- $\Box$  Tape all connectors with self-amalgamating tape.
- $\Box$  Check that all fans are unobstructed and operating correctly.

#### <span id="page-33-1"></span>**Gasket kits**

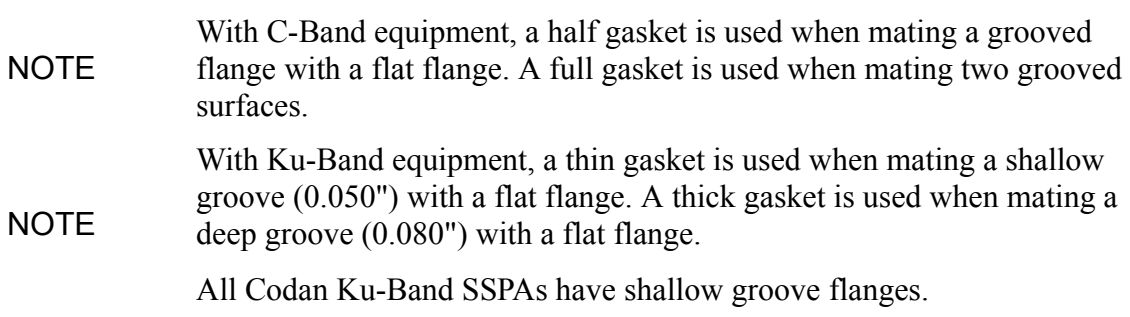

[Table 3](#page-33-0) lists the gasket kits available from Codan for C-Band and Ku-Band equipment.

<span id="page-33-0"></span>

| Codan part number        | Name                 | <b>Contents of kit</b>                                   |
|--------------------------|----------------------|----------------------------------------------------------|
| <b>C-Band equipment</b>  |                      |                                                          |
| 15-40095                 | Flange kit           | WR137 half gasket, 25 mm screws and nuts                 |
| 15-40096                 | Flange kit           | WR137 full gasket, 25 mm screws and nuts                 |
| 15-40097                 | Flange kit           | WR137 half gasket, 16 mm screws, no nuts                 |
| 15-40098                 | Flange kit           | WR137 full gasket, 16 mm screws, no nuts                 |
| 15-40123                 | Flange kit           | WR137 full gasket, 12 mm screws, no nuts                 |
| <b>Ku-Band equipment</b> |                      |                                                          |
| 15-40173                 | Thin gasket kit      | Thin gasket, 10, 12 and 16 mm M4 screws and nuts         |
| 15-40172                 | Thick gasket kit     | Thick gasket, 10, 12 and 16 mm M4 screws and nuts        |
| 15-40174                 | Universal gasket kit | Thin and thick gaskets with a variety of screws and nuts |

Table 3: Gaskets kits for C-Band and Ku-Band equipment

### <span id="page-34-0"></span>**Grounding recommendations**

#### WARNING Precautions *must* be taken to ensure the installation is adequately protected against voltage potential differences that may occur between the outdoor and indoor equipment.

These potential differences may occur:

- ï if there is a fault in the AC mains reticulation system
- when high power electrical machinery located nearby is switched on or off
- if a lightning strike occurs in the area

It is highly recommended that the antenna metal structures and the cases of the outdoor equipment be connected together and grounded with earth stakes, or in the case of rooftop sites, be connected to the lightning grid and earth system of the building. The earth screws on the SSPA modules are provided specifically to provide this protection.

In the case of lightning strikes, huge ground currents occur for several hundred metres around a strike area, causing large voltage potentials between separate earth points. For this reason, some lightning engineers recommend the use of large copper earth straps (or braid) to connect the indoor and outdoor equipment earth systems.

- WARNING For critical installations in lightning-prone areas, it is strongly advised that you seek expert advice on lightning protection.
- CAUTION The SSPA must be earthed via its chassis earth to ensure CE compliance.

## <span id="page-35-0"></span>**Welding precautions**

When arc welding on or near the antenna structure, take the following precautions to minimise the danger of large welding currents flowing through the communications cables:

- $\Box$  Disconnect all cables from the indoor equipment, including power, control and IF cables.
- 1 Disconnect all cables between the SSPA and any other equipment.
# **Safety precautions**

Before switching the SSPA on, these safety precautions *must* be taken.

## **Moisture protection**

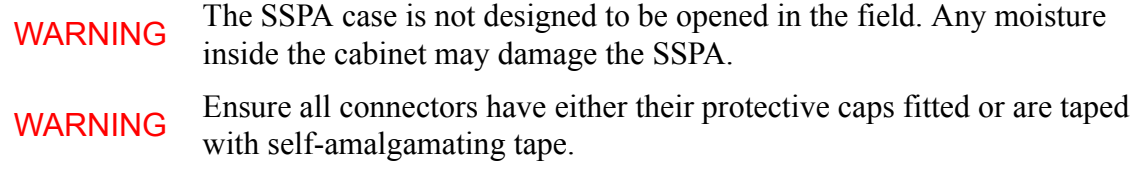

## **Radiation warning**

The SSPA is capable of both high gain and high power. If it has not been terminated correctly, the SSPA could emit high levels of non-ionising radiation from its waveguide output when activated due to oscillation caused by feedback.

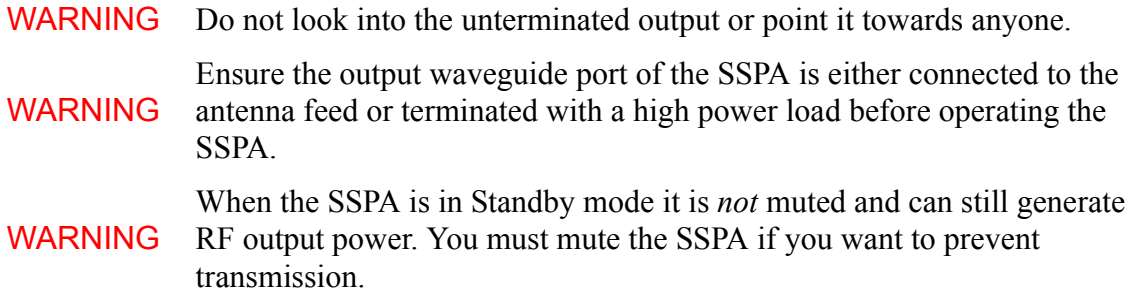

## **Power supply**

Regardless of the AC supply connected, the power supply unit in the SSPA produces an internal DC voltage of about 400 V DC.

WARNING The DC voltage inside the SSPA can be lethal. Do not operate the SSPA with the covers removed.

# **Power supply connections**

## <span id="page-37-0"></span>**SSPA AC mains supply**

[Table 4](#page-37-0) lists the pin connections and provides a description of input functions available on the **AC INPUT** connector.

Table 4: AC input connector pinouts (Amphenol T 3110 000)

| Pin            | <b>Description</b> |  |
|----------------|--------------------|--|
|                | Neutral            |  |
| $\overline{2}$ | Not connected      |  |
|                | Active             |  |
|                | Protective earth   |  |

## **ñ48 V DC output connectors**

There are two **-48 V DC OUTPUTS** connectors on the SSPA.

[Table 5](#page-37-1) lists the pin connections and provides a description of output functions available on the **-48 V DC OUTPUTS** connectors.

<span id="page-37-1"></span>Table 5:  $-48$  V DC outputs connectors pinouts (MS3114E8-2S)

| Pin | <b>Description</b> |  |
|-----|--------------------|--|
|     |                    |  |
|     | -48 V DC           |  |

## **Interface connections**

The status and parameters of the SSPA can be controlled by a serial interface. Alarms and other SSPA functions are controlled by a control interface. The interface connections are provided via the **CONTROL** and **SERIAL** connectors on the SSPA.

## **Control interface**

The Control interface may be set to either generic mode or to specifically drive the Codan 5700/5900 converter. This setting is accessed using the SSPA Manager software.

The interface connections to a 5700 or 5900 Converter are shown in [Figure 1.](#page-38-0) The converter is powered by the  $-48$  V DC output from the SSPA.

<span id="page-38-0"></span>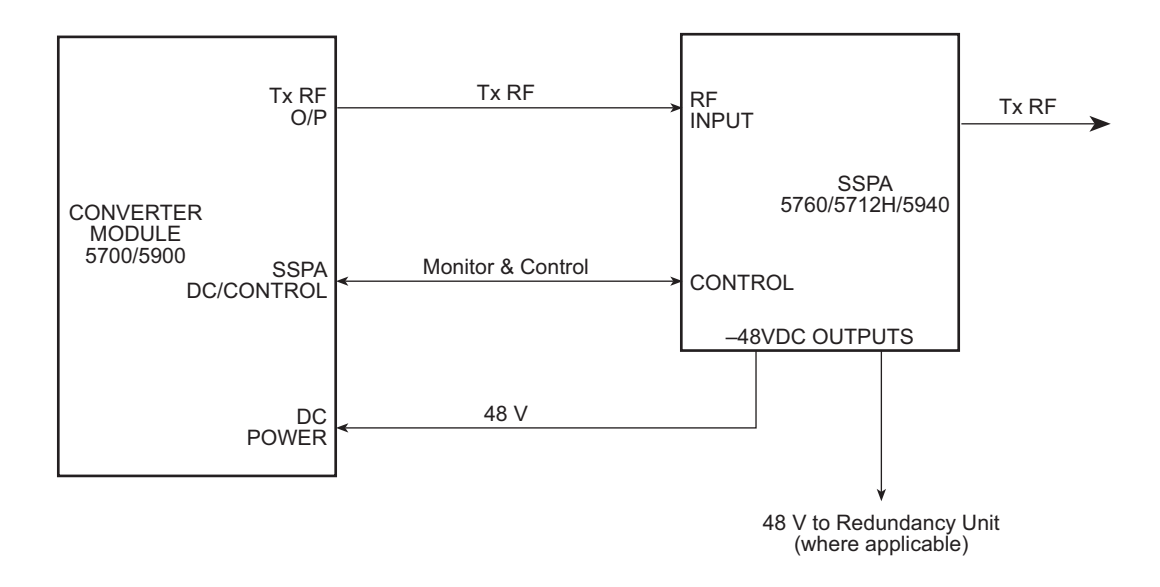

Figure 1: Connection diagram for C-Band or Ku-Band transceiver

[Table 6](#page-39-0) lists the pin connections for the control interface and provides a description of input/output functions available on the **CONTROL** connector. All relay contacts are fail safe, i.e. the relay is de-energised in alarm state. The descriptions shown are only applicable when the SSPA control interface is set to generic mode.

| Pin           | <b>Type</b> | <b>Name</b>         | <b>Description</b>                                                                                                    |
|---------------|-------------|---------------------|----------------------------------------------------------------------------------------------------|
| $\mathbf{A}$  | Output      | <b>Sw Drive</b>     | +11 V supply output, which may be used to<br>drive internal opto couplers.                                                |
| B             | Output      | Urgent (NO)         | Normally open contact of the Urgent Alarm<br>relay, i.e. open when an urgent alarm condition<br>is present.               |
| $\mathcal{C}$ | Output      | Maint<br>(Overtemp) | Normally open contact of the Maintenance<br>relay, i.e. open when the SSPA is indicating an<br>overtemperature condition. |
| D             |             | <b>GND</b>          | Signal ground.                                                                                                    |
| E             | Output      | Alarm               | Normally open contact of the Summary Alarm<br>relay, i.e. open when an alarm condition is<br>present.                     |
| F             | Output      | Sw Out (NO)         | Normally open contact of the Switchover Out<br>relay, i.e. open when the SSPA is in the standby<br>state.                 |
| G             | N/C         |                     |                                                                                                    |
| H             | N/C         |                     |                                                                                                    |
| J             | N/C         |                     |                                                                                                    |
| K             | Input       | Clr In              | A low on the Clear Alarms input clears any<br>latched alarms that are no longer active. The<br>minimum low time is 10 ms. |
| L             | Input       | Control Com         | An external $+11$ V input that is common to pins<br>P, N, V and K. Connected internally to Pin A.                         |
| $\mathbf M$   | In/Out      | <b>Contact Com</b>  | Common contact for pins B, C and E. This pin<br>is connected to ground.                                                   |
| N             | Input       | PA Act              | Ignored in generic mode.                                                                                                  |
| $\mathbf{P}$  | Input       | Sw In               | Used to control switchover in redundancy<br>SSPA systems. SSPA goes to standby if pulled<br>low $(> 20 \text{ ms})$ .     |

<span id="page-39-0"></span>Table 6: Control connector pinouts (MS3114E14-19P)

| Pin            | <b>Type</b> | <b>Name</b>  | <b>Description</b>                                                                                                    |
|----------------|-------------|--------------|----------------------------------------------------------------------------------------------------|
| $\mathbf R$    | In/Out      | Sw Out (Com) | Common contact of the Switchover Out relay.<br>This pin is connected to ground.                                                                                                    |
| S              | In/Out      | Sw Out (NC)  | Normally closed contact of the Switchover Out<br>relay, i.e. closed when the SSPA is in the<br>standby state.                                                                                                   |
| T              | N/C         |              |                                                                                                    |
| $\overline{U}$ | Input       | Mute         | A low will cause the internal mute facility to<br>activate, muting the RF output of the SSPA. A<br>high will restore the RF output. This input<br>overrides the unmute command from the serial<br>interface.    |
| $\mathbf{V}$   | Input       | Aux In       | Auxiliary Alarm input for use with external<br>equipment. A connection to ground (default)<br>will cause an alarm condition. This can also be<br>active high depending upon the setting in the<br>SSPA Manager. |

Table 6: Control connector pinouts (MS3114E14-19P) (cont.)

The control interface input levels and relay outputs are defined in [Table 7](#page-40-0) and [Table 8.](#page-41-0)

| Control signal                       | <b>Level</b>                                                 |
|--------------------------------------|--------------------------------------------------------------|
| Sw In<br>Mute In<br>Aux In<br>Clr In | Contact closure to Contact<br>Common<br>10 mA typical        |
| PA Act                               | <b>Contact Closure to Contact</b><br>Com<br>$< 1$ m $\Delta$ |

<span id="page-40-0"></span>Table 7: Control interface levels

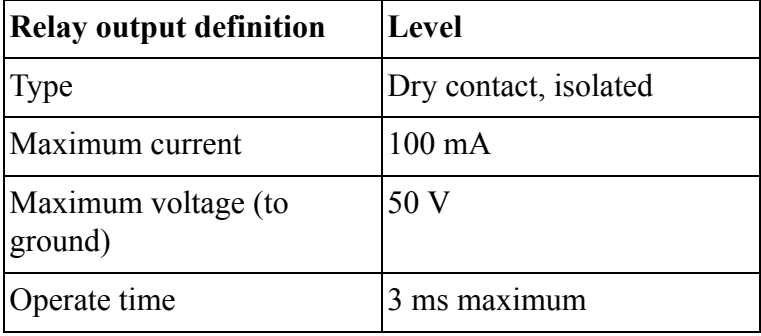

## <span id="page-41-0"></span>Table 8: Relay output definitions

## **Serial interface**

The C-Band 5760/5712H and Ku-Band 5940 SSPAs can be set up via their serial interface using a PC running the SSPA Manager software. See [page 60,](#page-69-0) *Remote [communications protocol](#page-69-0)* for details of how to communicate with the SSPA remotely via the serial interface.

[Table 9](#page-42-0) lists the pin connections for the serial interface and provides a description of the input/output functions available on the **SERIAL** connector.

| Pin            | <b>Type</b>                                     | <b>Name</b>          | <b>Description</b>                      |  |
|----------------|-------------------------------------------------|----------------------|-----------------------------------------|--|
| $\overline{A}$ | N/C                                             |                      |                                         |  |
| $\mathbf{B}$   | N/C                                             |                      |                                         |  |
| $\overline{C}$ | N/C                                             |                      |                                         |  |
| D              | Ground                                          | <b>GND</b>           | Signal ground.                          |  |
| E              |                                                 | Termination 1        | A link across these pins terminates the |  |
| ${\bf F}$      |                                                 | Termination 2        | RS422/485 bus.                          |  |
| G              | Output                                          | RS232 RTS            | RTS for RS232.                          |  |
| H              | Output<br>RS232 TxD<br>Transmit data for RS232. |                      |                                         |  |
| $\mathbf{J}$   | Input                                           | RS232 RxD            | Receive data for RS232.                 |  |
| K              | N/C                                             |                      |                                         |  |
| L              | N/C                                             |                      |                                         |  |
| M              | N/C                                             |                      |                                         |  |
| N              | N/C                                             |                      |                                         |  |
| $\mathbf{P}$   | Input                                           | RS422/485<br>$RxD+$  | Receive data+ for RS422/485.            |  |
| $\mathbf{R}$   | Input                                           | RS422/485<br>$RxD-$  | Receive data-for RS422/485.             |  |
| S              | Output                                          | RS422/485<br>$TxD+$  | Transmit data+ for RS422/485.           |  |
| T              | Input                                           | RS232 CTS            | CTS for RS232.                          |  |
| U              | N/C                                             |                      |                                         |  |
| V              | Output                                          | RS422/485<br>$TxD -$ | Transmit data-for RS422/485.            |  |

<span id="page-42-0"></span>Table 9: Serial connector pinouts (MS3114E14-19S)

# **Installing the SSPA Manager software**

## **System requirements**

#### **Software requirements**

You must have Microsoft Windows 95 (or later) operating system installed on your PC.

#### **Hardware requirements**

To use SSPA Manager, the following PC hardware is required:

- 1 RS232 serial communication port for connecting to an SSPA
- CD ROM drive to load software
- approximately 5 MB hard disk space

### **Installing the software**

To install the software:

- $\Box$  Insert the Codan SSPA Manager CD into the CD drive of your PC.
- $\Box$  If the CD does not autostart, use Windows Explorer to navigate to the CD drive of your PC, then double click on the setup.exe file.
- $\Box$  Follow the prompts in the installation wizard to complete the installation.

## **Connecting a PC to the SSPA**

To connect a PC to the SSPA:

 $\Box$  Connect the serial cable (Codan part number 08-05301-002) from the 9-way D-type female connector on the PC to the **SERIAL** connector on the SSPA.

Details of the wiring of this cable are shown in drawing [08-05301](#page-93-0). If connection to a 25-way D-type serial port is required, use a standard 25-way female to 9-way male adaptor.

The connection may be permanent as part of the installation, or temporary, just for the purpose of setting the operating parameters of the SSPA.

## **Setting up the SSPA**

To set up the SSPA in the system:

- $\Box$  Switch on the AC supply to the SSPA.
- 1 Start the SSPA Manager software.

#### **Setting SSPA parameters**

To set the parameters:

 $\Box$  In the SSPA Manager window, set up the following parameters:

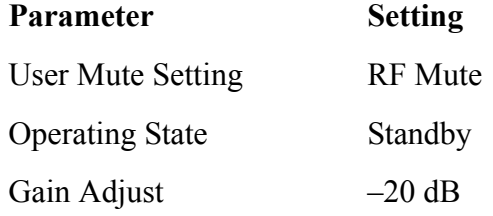

- $\Box$  In the SSPA Manager window, select SSPA Settings from the Options menu, then select the Standard tab.
- $\Box$  Set the type of converter to Codan or Generic to suit your system.
- □ Click Close.
- $\Box$  Feed an RF signal into the SSPA at  $-30$  dBm and connect a suitably rated power meter to the SSPA output of the **RF MONITOR** port.
- $\Box$  In the SSPA Manager window, set the SSPA to Online and RF On, then adjust the RF gain using the Gain Adjust field to set the required output power level.
	- WARNING Significant damage to and possible failure of the SSPA may result from driving the SSPA beyond the rated output power.

This page has been left blank intentionally.

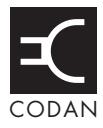

### **This section contains the following topics:**

[Switching on the SSPA \(38\)](#page-47-0) [Switching off the SSPA \(40\)](#page-49-0) [Operating the SSPA using the SSPA Manager software \(41\)](#page-50-0) [Recording the setup of your SSPA \(58\)](#page-67-0)

# <span id="page-47-0"></span>**Switching on the SSPA**

To switch on the SSPA:

 $\Box$  Switch on the AC supply to the SSPA.

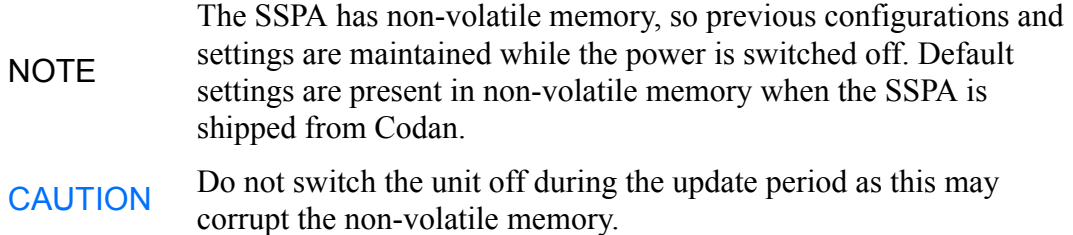

If for any reason the non-volatile memory is corrupted during operation, the SSPA reverts to the factory default settings. A summary of the factory default settings is given in [Table 10](#page-47-1).

| <b>Setting</b>          | <b>Factory default</b>        |
|-------------------------|-------------------------------|
| Alarm style             | Latched                       |
| Amplifier shutdown mode | On                            |
| Audible alarm           | On.                           |
| Auxiliary alarm sense   | Active low                    |
| Comms parameters        | 8 bits, no parity, 1 stop bit |
| Control interface mode  | Generic                       |
| Data rate               | $9600$ bps                    |
| <b>EEPROM</b> storage   | On                            |
| Gain Adjust             | $0.0 \text{ dB}$              |
| Maximum RF threshold    | Disabled                      |
| Minimum RF threshold    | Disabled                      |

<span id="page-47-1"></span>Table 10: Factory default settings for the SSPA

| <b>Setting</b>                         | <b>Factory default</b>                                                                                                    |
|----------------------------------------|----------------------------------------------------------------------------------------------------|
| PIN diode table                        | Single PIN diode                                                                                                    |
|                                        | $(0, 0), (1, 11), (2, 17), (3, 21), (4, 25), (5, 29), (6, 33),$<br>$(7, 37), (8, 40), (9, 44), (10, 48), (11, 51), (12, 55),$<br>$(13, 59), (14, 63), (15, 67), (16, 71), (17, 75), (18, 79),$<br>$(19, 84), (20, 89), (21, 94), (22, 100), (23, 105), (24, 111),$<br>$(25, 117), (26, 123), (27, 130), (28, 138), (29, 145),$<br>$(30, 153), (31, 161), (32, 169), (33, 178), (34, 187),$<br>$(35, 197), (36, 208), (37, 219), (38, 232), (39, 244),$<br>(40, 255)    |
|                                        | Dual PIN diode                                                                                                    |
|                                        | $(0, 0), (1, 15), (2, 32), (3, 40), (4, 48), (5, 59), (6, 64),$<br>$(7, 74), (8, 81), (9, 89), (10, 100), (11, 107), (12, 122),$<br>$(13, 133), (14, 146), (15, 166), (16, 179), (17, 204),$<br>$(18, 230), (19, 242), (20, 255), (21, 15), (22, 32), (23, 40),$<br>$(24, 48), (25, 59), (26, 64), (27, 74), (28, 81), (29, 89),$<br>$(30, 100), (31, 107), (32, 122), (33, 133), (34, 146),$<br>$(35, 166), (36, 179), (37, 204), (38, 230), (39, 242),$<br>(40, 255) |
| RF level calibration table             | Linear curve $(0.5 \text{ dB}/1 \text{ V step})$ with rated power output at<br>10 V; 20 dB below rated power output at 0 V                                                                                                    |
| RF level temperature<br>compensation   | $(6^{\circ}C, \text{Disabled})$ , $(50^{\circ}C, \text{Disabled})$ , $(88^{\circ}C, \text{Disabled})$                                                                                                    |
| RF mute                                | Off                                                                                                    |
| <b>State</b>                           | Standby                                                                                                    |
| Temp compensation<br>calibration table | All $0^{\circ}$ C and disabled                                                                                                    |
| Temperature compensation               | Off                                                                                                    |
| Thermal fan control                    | Off                                                                                                    |
| Unit address                           | $\boldsymbol{0}$                                                                                                    |

Table 10: Factory default settings for the SSPA (cont.)

# <span id="page-49-0"></span>**Switching off the SSPA**

To switch off the SSPA:

1 Switch off the AC supply to the SSPA.

## <span id="page-50-0"></span>**Operating the SSPA using the SSPA Manager software**

The SSPA can be controlled using a PC and the Codan SSPA Manager software. This software provides monitor and control facilities for the parameters listed in [Table 17 on](#page-94-0)  [page 81](#page-94-0). It provides an alarm when values exceed the set operating range of the SSPA.

All control functions of the SSPA described in the following sections assume that:

- the SSPA is on
- a connection exists between the SSPA and the PC
- the SSPA Manager software is running

The following sections describe the full functionality of the SSPA Manager software. Some aspects of the software may not be available with your particular SSPA, depending on its hardware configuration or type.

Changes to settings that are made in the following ways are applied immediately:

- selecting from the drop list
- using the scroll buttons
- using the  $\uparrow$  and  $\downarrow$  keys on the keyboard when the field has focus

Changes to settings that are made by entering text into a field are applied by pressing **Enter**. Changes to text fields are discarded by closing the window, changing the focus to another tab within the open window, or by pressing **Esc**.

The SSPA Manager software may be operated without a mouse.

A summary of the SSPA Manager screens showing full functionality is included on page 85, *[SSPA Manager screens](#page-98-0)*.

## **Setting up communications**

#### **Setting up parameters for a PC**

To set the serial communications parameters for a PC:

- $\Box$  In the SSPA Manager window, select Software Options from the Options menu.
- $\Box$  Select the Communications tab.
- $\Box$  In the Port frame, select the Com port on the PC that is connected to the SSPA.
- $\Box$  Select the serial communication option.

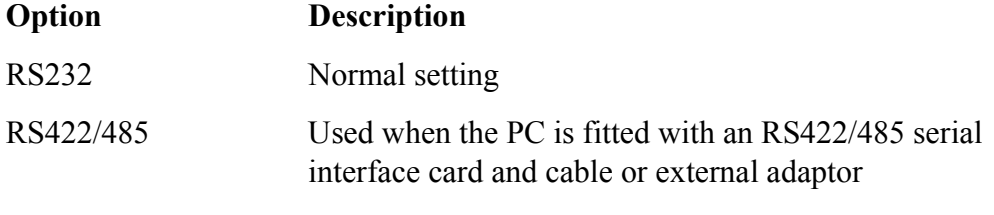

- NOTE The RS232 and RS422/485 interfaces are on separate pins on the **SERIAL** connector.
- $\Box$  Set up the following communication parameters:

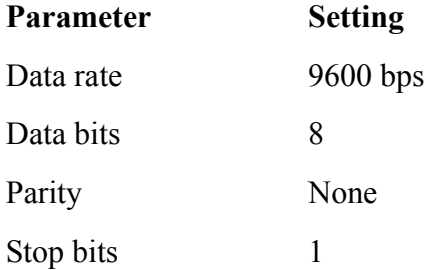

 $\Box$  If you have selected the RS232 serial communication option, set the flow control setting to None.

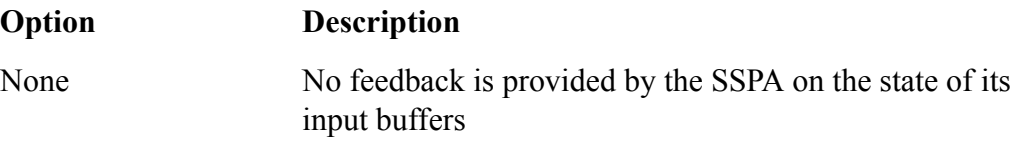

 $\Box$  If you have selected the RS422/485 serial communication option, set the half duplex control that you want to use.

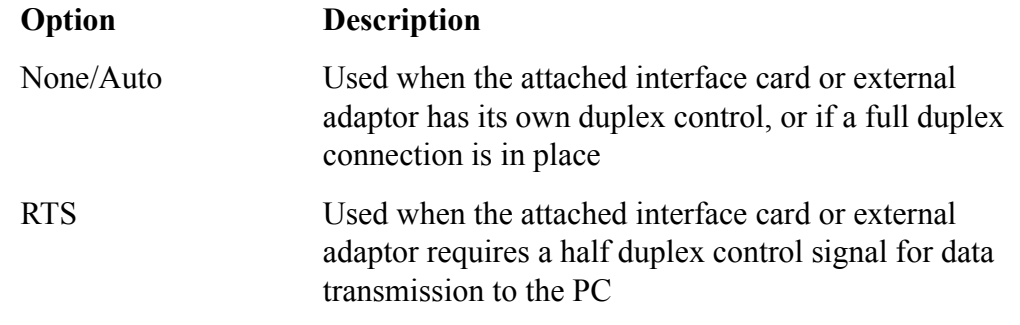

 $\Box$  Click OK.

#### **Connecting to an SSPA**

To connect to an SSPA:

 $\Box$  In the SSPA Manager window, Communications Connection frame, set the address of the SSPA attached to the PC.

If you do not know the address of the SSPA to which you are connected, set the address to 0.

CAUTION The broadcast address 0 cannot be used with an RS485 bus if there is more than one device on the bus.

□ Click Connect.

## **Using the basic settings**

## **Selecting the operating state**

The SSPA has three operating states:

- online
- standby
- maintenance (see page 55, *[Selecting Maintenance mode](#page-64-0)*)

The usual operating state is on line.

NOTE If certain faults are detected during operation, the SSPA switches to standby.

## **Selecting Online mode**

To switch the SSPA to Online mode:

 $\Box$  In the SSPA Manager window, select the Online option in the Operating State frame.

You will not be able to switch the SSPA to Online mode if it has an urgent fault present (see [Table 13 on page 72\)](#page-81-0). If an urgent fault has occurred:

- the Standby option in the Operating State frame will be selected
- the field in the Alarms frame will be flashing red

### **Selecting Standby mode**

WARNING Standby mode does not automatically place the SSPA into an RF mute state. The SSPA will only be automatically muted if it has switched to Standby mode due to the failure of a module.

To switch the SSPA to Standby mode:

 $\Box$  In the SSPA Manager window, select the Standby option in the Operating State frame.

#### **Setting the RF gain**

To set the RF gain:

 $\Box$  In the SSPA Manager window, RF Output frame, set the gain that you want to use in the Gain Adjust field.

The RF gain can be set in increments of 0.2 dB.

As the RF gain is adjusted, the output power will change. This is indicated by a change in the RF level as shown in the RF Level field.

#### **Setting the mute status**

To set the mute status:

 $\Box$  In the SSPA Manager window, User Setting frame, select the mute status that you want to use.

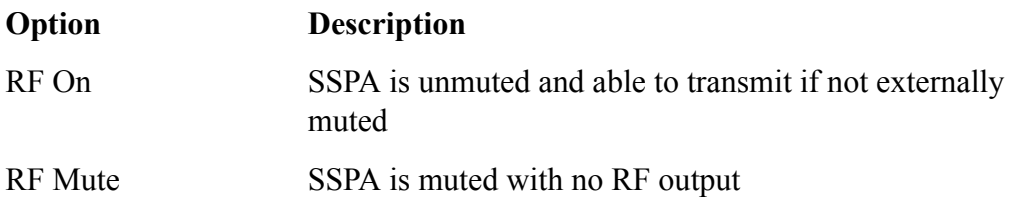

The mute state of the SSPA is shown in the SSPA Mute State frame.

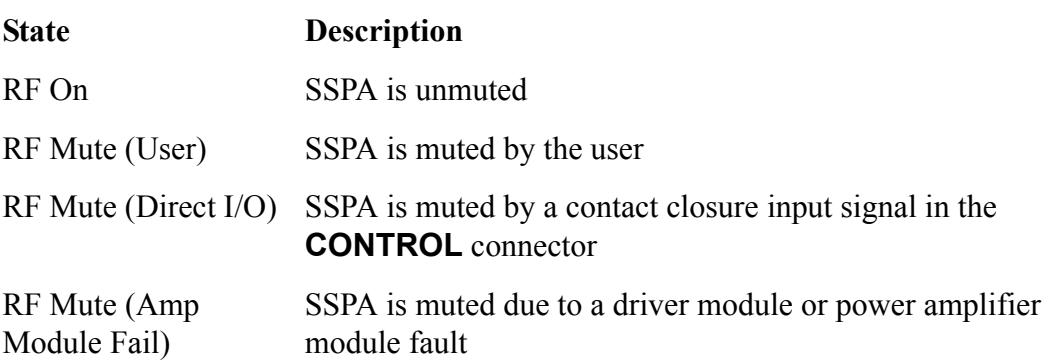

## **Viewing the basic status**

## **Viewing alarms**

To view alarms:

 $\Box$  In the SSPA Manager window, click View in the Alarms frame.

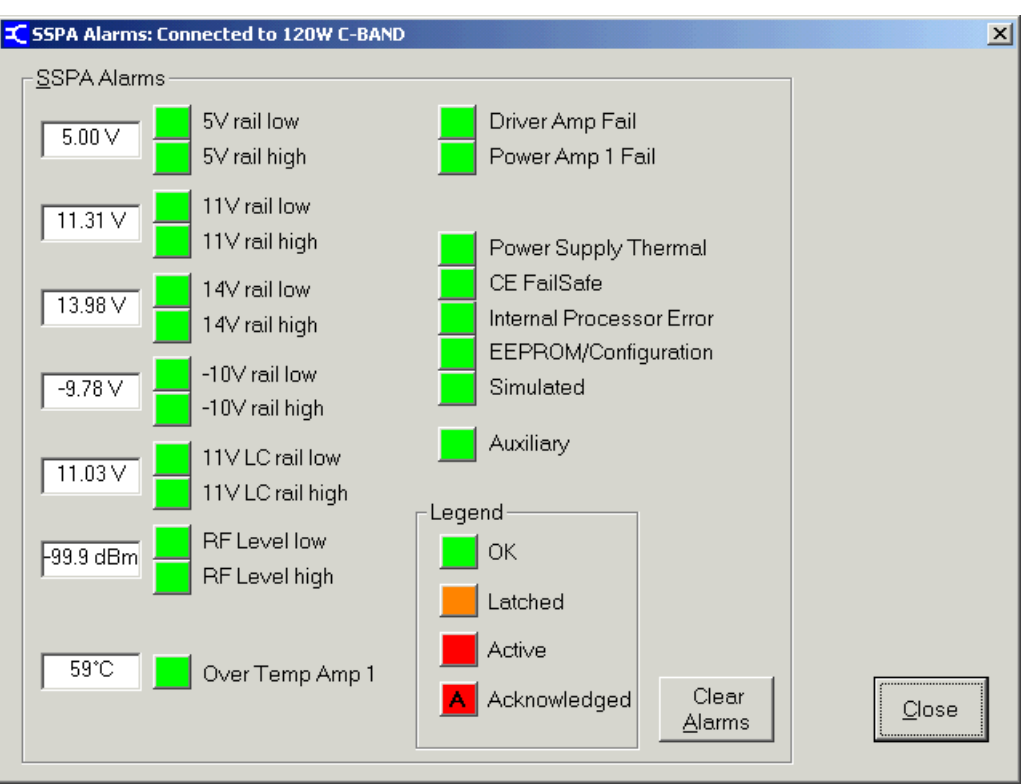

The value of the parameter is indicated in the corresponding field.

The status of the parameter is indicated by the colour of the corresponding button. Active alarms are shown in red. The Legend frame shows the possible colours of the buttons and their meaning.

 $\Box$  Click Close.

### **Viewing the RF level**

To view the output RF level:

 $\Box$  In the SSPA Manager window, view the output RF level in the RF Output frame, RF Level field.

#### **Viewing the mute status**

To view the mute status:

 $\Box$  In the SSPA Manager window, view the mute state in the SSPA Mute State frame.

#### **Viewing the temperature of a PA module**

To view the temperature:

 $\Box$  In the SSPA Manager window, view the temperature in the Temperatures frame.

#### **Viewing voltages**

To view voltages:

- $\Box$  In the SSPA Manager window, click View in the Alarms frame. The value of the voltage is indicated in the corresponding field.
- $\Box$  Click Close.

## **Setting the alarm notification**

To set the alarm notification status:

- $\Box$  In the SSPA Manager window, select Software Options from the Options menu.
- $\Box$  Select the General tab.
- $\Box$  In the Audible Alarm Notification frame, select the status that you want to use.

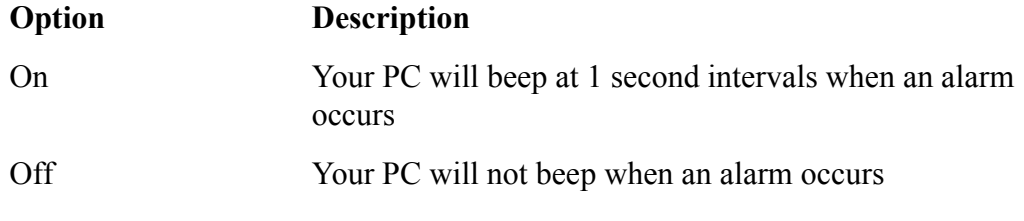

 $\Box$  Click OK.

## **Acknowledging alarms**

To acknowledge alarms:

- $\Box$  In the SSPA Manager window, click View in the Alarms frame.
- $\Box$  Click on the button that is alarming.

An 'A' will appear on the button indicating that it has been acknowledged.

 $\Box$  Click Close.

NOTE If all current active and latched alarms are acknowledged, the audible notification of the alarm and flashing of text in the Alarms field will cease.

### **Clearing latched alarms**

To clear latched alarms:

- $\Box$  In the SSPA Manager window, click View in the Alarms frame.
- □ Click Clear Alarms.

All alarms that are no longer active are cleared.

□ Click Close.

## **Setting up Standard features**

#### **Setting the type of converter**

The monitor and control interface determines how the SSPA will communicate with the converter.

To set the type of converter to which the SSPA is connected:

- 1 In the SSPA Manager window, select SSPA Settings from the Options menu.
- $\Box$  Select the Standard tab.
- $\Box$  In the Converter Connection frame, select the type of converter that is connected to the SSPA.

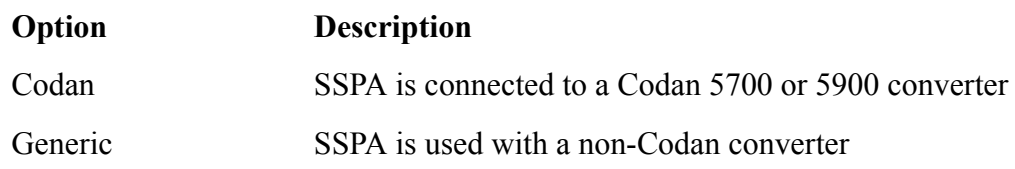

 $\Box$  Click Close.

#### **Setting the maximum and minimum power alarm thresholds**

To set the maximum and minimum power alarm thresholds:

- 1 In the SSPA Manager window, select SSPA Settings from the Options menu.
- $\Box$  Select the Standard tab.
- $\Box$  In the RF Level Thresholds frame, set the maximum and minimum thresholds that you want to use.

The RF Level Thresholds can be set in 0.5 dB steps.

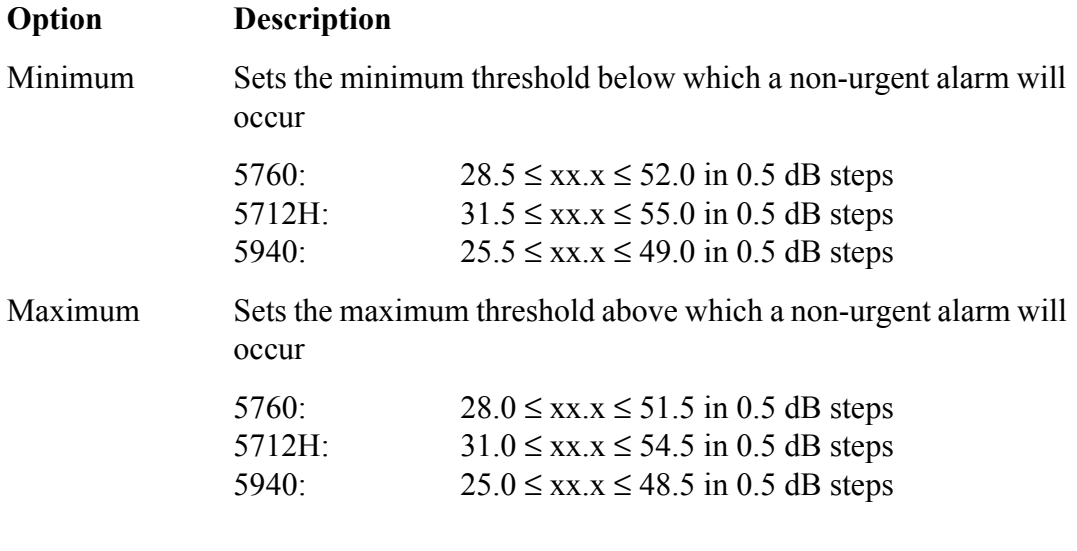

- NOTE The threshold is disabled by setting it to D.
- □ Click Close.

#### **Setting the address**

To set the address:

- $\Box$  In the SSPA Manager window, select SSPA Settings from the Options menu.
- $\Box$  Select the Standard tab.
- $\Box$  In the SSPA Address frame, set the address that you want to use for the connected SSPA.

The address must be an integer in the range  $0-31$ .

 $\Box$  Click Close.

The address of the SSPA is automatically updated in the Connection Address field in the SSPA Manager window.

### **Setting up Advanced features**

#### **Setting the amplifier shutdown mode**

To set the amplifier shutdown mode:

- $\Box$  In the SSPA Manager window, select SSPA Settings from the Options menu.
- $\Box$  Select the Advanced tab.
- $\Box$  Click Unlock to gain access to the parameters on the Advanced tab.
- $\Box$  In the Amplifier Shutdown frame, select the mode that you want to use.

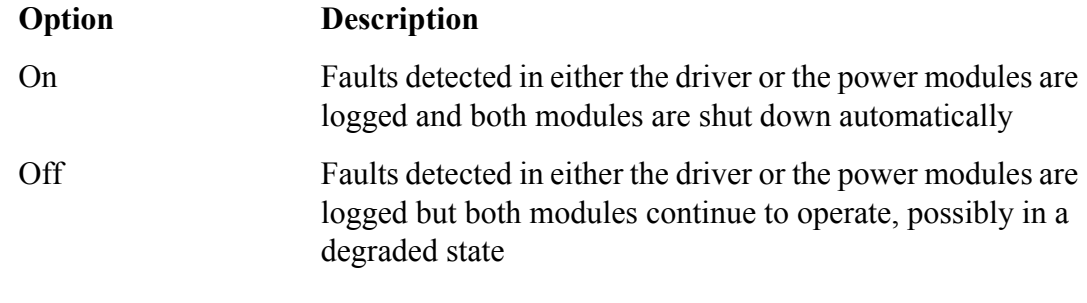

 $\Box$  Click Close.

#### **Setting the method of temperature compensation**

CAUTION Although this temperature compensation method can be changed at any time, the user should not alter it without prior consultation with Codan.

To set the method of temperature compensation:

- 1 In the SSPA Manager window, select SSPA Settings from the Options menu.
- $\Box$  Select the Advanced tab.
- $\Box$  Click Unlock to gain access to the parameters on the Advanced tab.
- $\Box$  In the Temperature Compensation frame, select the type of compensation that you want to use.

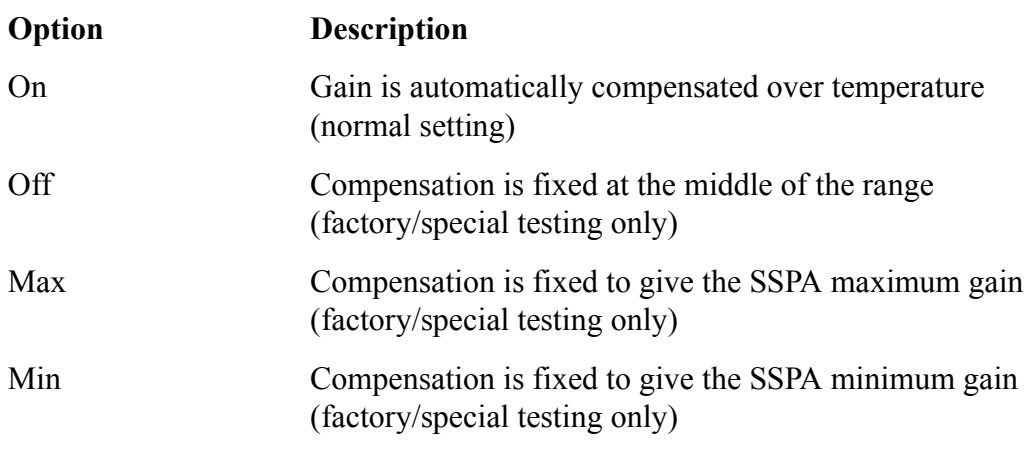

□ Click Close.

#### **Setting the alarm style**

To set the alarm style:

- $\Box$  In the SSPA Manager window, select SSPA Settings from the Options menu.
- $\Box$  Select the Advanced tab.
- $\Box$  Click Unlock to gain access to the parameters on the Advanced tab.
- $\Box$  In the SSPA Alarm Style frame, select the style that you want to use.

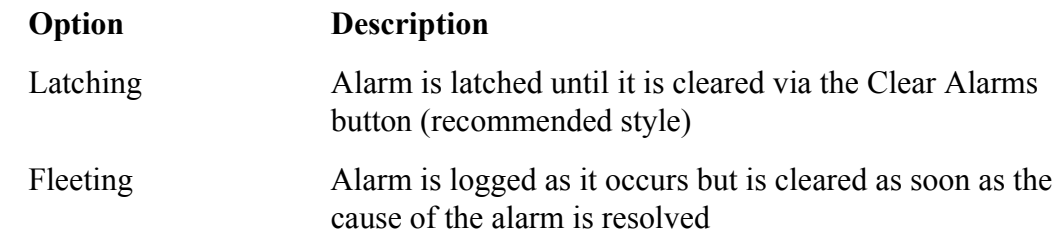

 $\Box$  Click Close.

#### **Setting the auxiliary alarm sense**

To set the auxiliary alarm sense:

- 1 In the SSPA Manager window, select SSPA Settings from the Options menu.
- $\Box$  Select the Advanced tab.
- $\Box$  Click Unlock to gain access to the parameters on the Advanced tab.
- $\Box$  In the Auxiliary Alarm Sense frame, select the status that you want to use.

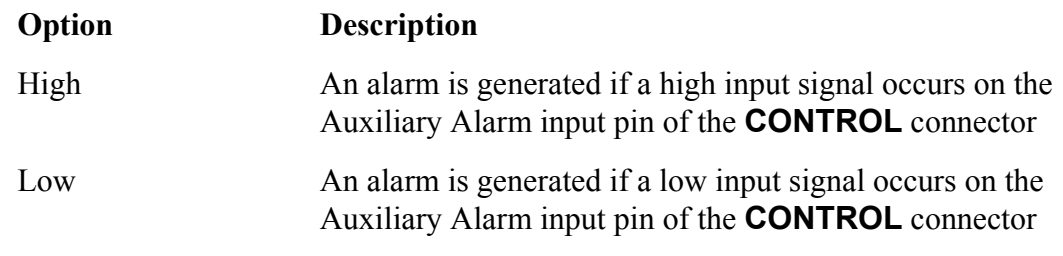

 $\Box$  Click Close.

## **Setting up Factory features**

#### **Setting the RF level table**

CAUTION Although the RF level table can be changed at any time, the user should not alter it without prior consultation with Codan.

To set the RF level table:

- $\Box$  In the SSPA Manager window, select SSPA Settings from the Options menu.
- $\Box$  Select the Factory tab.
- $\Box$  Click Unlock to gain access to the parameters on the Factory tab.
- $\Box$  In the RF Level Table frame, select the entry in the table that you want by using the scroll keys on the Scroll Table field.

The level and corresponding sensor level values will appear in their respective fields.

- $\Box$  Edit the entries as required.
- **1** Click Close.

#### **Setting the PIN diode table**

CAUTION Although the PIN diode table data can be changed at any time, the user should not alter it without prior consultation with Codan.

To set the PIN diode table data:

- $\Box$  In the SSPA Manager window, select SSPA Settings from the Options menu.
- $\Box$  Select the Factory tab.
- $\Box$  Click Unlock to gain access to the parameters on the Factory tab.
- $\Box$  In the PIN Diode Table frame, select the entry in the table that you want by using the scroll keys on the Scroll Table field.

The attenuation level and corresponding DAC values will appear in their respective fields.

**NOTE** You will need to select an appropriate entry from the PIN diode table if you intend to place the SSPA in Maintenance mode. The selected PIN diode point data is applied to the PIN diode attenuator while the SSPA is in Maintenance mode.

- $\Box$  Edit the entries as required.
- $\Box$  Click Close.

#### <span id="page-64-0"></span>**Selecting Maintenance mode**

To place the SSPA into Maintenance mode:

- $\Box$  In the SSPA Manager window, select SSPA Settings from the Options menu.
- $\Box$  Select the Factory tab.
- $\Box$  Click Unlock to gain access to the parameters on the Factory tab.
- $\Box$  In the Mode frame, select Maint.
- $\Box$  Click Close.

The operating state of the SSPA is shown in the SSPA Manager window, Operating State frame as Maintenance.

#### **Setting the temperature compensation points**

CAUTION Although this temperature compensation data can be changed at any time, the user should not alter it without prior consultation with Codan.

To set the temperature compensation points:

- $\Box$  In the SSPA Manager window, select SSPA Settings from the Options menu.
- $\Box$  Select the Factory tab.
- $\Box$  Click Unlock to gain access to the parameters on the Factory tab.
- $\Box$  In the System Temperature Comp Points frame, select the entry in the table that you want by using the scroll keys on the Scroll Table field.

The compensation and corresponding temperature values will appear in their respective fields.

- $\Box$  Edit the entries as required.
- $\Box$  Click Close.

#### **Setting the RF level temperature compensation points**

**CAUTION** Although this RF level temperature compensation data can be changed at any time, the user should not alter it without prior consultation with Codan.

To set the RF level temperature compensation points:

- $\Box$  In the SSPA Manager window, select SSPA Settings from the Options menu.
- $\Box$  Select the Factory tab.
- $\Box$  Click Unlock to gain access to the parameters on the Factory tab.
- $\Box$  In the RF Level Temperature Comp Points frame, select the entry in the table that you want by using the scroll keys on the Scroll Table field.

The compensation and corresponding temperature values will appear in their respective fields.

- $\Box$  Edit the entries as required.
- $\Box$  Click Close.

#### **Setting the thermal fan control mode**

To set the thermal fan control mode:

- 1 In the SSPA Manager window, select SSPA Settings from the Options menu.
- $\Box$  Select the Factory tab.
- $\Box$  Click Unlock to gain access to the parameters on the Factory tab.
- 1 In the Thermal Fan Control frame, select the mode that you want to use.

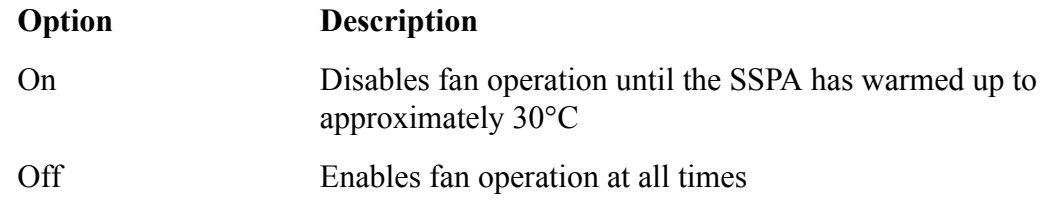

 $\Box$  Click Close.

# <span id="page-67-0"></span>**Recording the setup of your SSPA**

To record the setup of your SSPA:

- 1 In the SSPA Manager window, select Save Snapshot (SSPA) from the File menu.
- $\Box$  Enter appropriate descriptive information in the File Description field. SSPA Manager uses the first 20 characters of this text as the filename.
- □ Click OK.

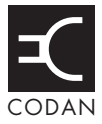

**This section contains the following topics:**

[Remote communications protocol \(60\)](#page-69-1)

# <span id="page-69-1"></span><span id="page-69-0"></span>**Remote communications protocol**

The communications protocol enables remote devices to control the SSPA, and also to determine its status. Typically, a remote device issues a command, the SSPA performs any actions necessary, then sends a reply. The reply will indicate the new status or operating condition. Checksum is used to validate commands and responses.

The protocol uses only the printable ASCII characters SPACE ( $0x20$ ) to  $\sim$   $(0x7E)$ , where 0xYY represents the hexadecimal value YY.

## **Protocol format**

Both transmit and receive messages fit the following format:

[Lead-in][Address][Message][Checksum][Terminator]

The characters used for the various message elements are given in [Table 11.](#page-70-0)

<span id="page-70-0"></span>Table 11: Characters used in message elements

| Message element   Character |                                                                                                    |  |
|-----------------------------|----------------------------------------------------------------------------------------------------|--|
| [Lead-in]                   | A control character with ASCII value $0x10$ to $0x1F$ or the '{'<br>character. Packets generated by the SSPA always use '{'.                                                                                                    |  |
| [Address]                   | Single alphabetic character representing the address of the unit. The<br>character is $(0x40 + ADDR)$ , where ADDR is in the range 0x00 to<br>$0x1F$ (0 to 31). For example, 'A' for address 1, 'B' for 2, up to ''<br>for address 31. Address $0$ (or ' $@$ ') is reserved as a global address so<br>all units will respond to and act on messages containing this<br>address. |  |
| [Message]                   | Up to 16 characters in the range 'SPACE' $(0x20)$ to 'z' $(0x7A)$ .                                                                                                    |  |
| [Checksum]                  | Calculated from the address and message bytes of the transmission.<br>The value of the single character checksum can be calculated as:                                                                                                    |  |
|                             | $((SUM AND 63) XOR (SUM DIV 64)) + 32$                                                                                                    |  |
|                             | where:                                                                                                    |  |
|                             | SUM is the modulo 256 sum of the address and message bytes<br>AND is the bitwise AND operator<br>XOR is the bitwise exclusive OR operator<br>DIV is the integer divide operator                                                                                                    |  |
|                             | Character values are ASCII.                                                                                                    |  |
|                             | This is equivalent to saying that the checksum is the 8-bit sum of the<br>ASCII values of the address and message characters, with the two<br>most significant bits of the result shifted down and exclusive ORed<br>with the two least significant bits of the result. The value 32<br>(SPACE) is added to make the result printable.                                          |  |
| [Terminator]                | This character completes the transmission. Any control character<br>$(0x01$ to $0x0F)$ or the '' character may be used as a terminator.<br>Packets generated by the SSPA always use '}'.                                                                                                    |  |

## **Command and reply message format**

A range of commands can be sent to the SSPA using the message format. A list of all these commands is given in [Table 12](#page-72-0) on the following pages.

If any of the characters in the command are lower case (0x60 through 0x7A), then the reply message will be suppressed. This function is useful when global addressing is used. Apart from this and the checksum calculations, the case of the message characters is ignored.

The absence of a reply packet from the SSPA indicates that the command was not valid.

Except where specified, numeric values in commands do not require a  $+$  for positive numbers, and leading or trailing zeros are not required to expand numbers to the field sizes indicated.

The  $+$  is omitted on positive numbers in command responses from the SSPA. Where values normally have a decimal component (such as gain), the response from the SSPA will have a trailing zero after the decimal point (for example,  $G=-1.0$ ).
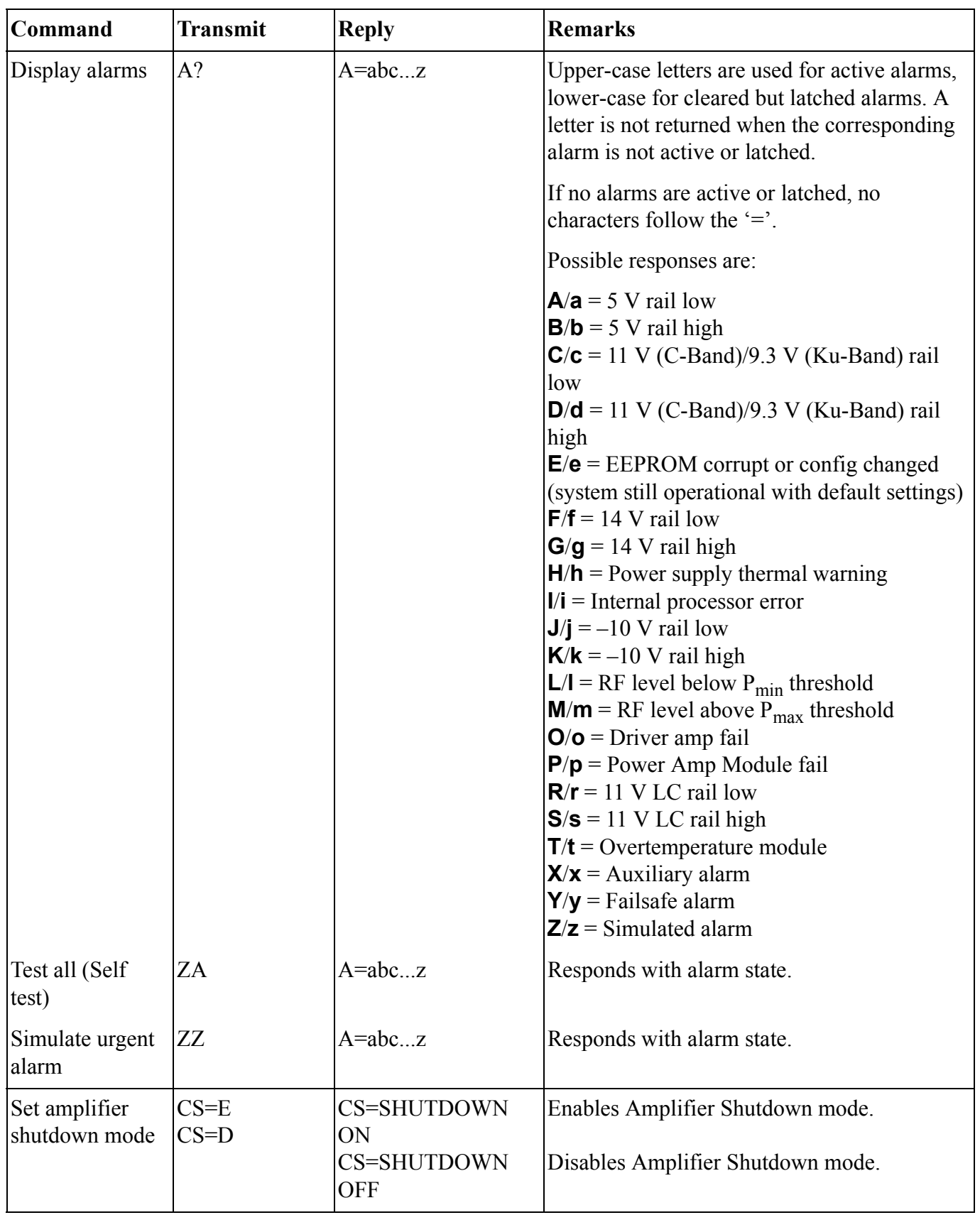

<span id="page-72-0"></span>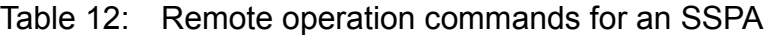

| Command                                    | <b>Transmit</b>      | <b>Reply</b>                                      | <b>Remarks</b>                                                                                                    |
|--------------------------------------------|----------------------|---------------------------------------------------|----------------------------------------------------------------------------------------------------|
| Display<br>amplifier<br>shutdown mode      | CS?                  | CS=SHUTDOWN<br>ON<br>CS=SHUTDOWN<br><b>OFF</b>    | Responds with current Amplifier Shutdown<br>mode.                                                                              |
| Display number<br>of PIN diodes            | CP?                  | $CP=n$ PIN DIODES                                 | Responds with number of PIN diodes, $n$ ,<br>where $n = 1$ or 2.                                                               |
| Display unit<br>type                       | CT?                  | CT=60W C-BAND<br>CT=120W C-BAND<br>CT=40W Ku-BAND | Describes type of SSPA.                                                                                                    |
| Display<br>firmware<br>version             | CV?                  | CV=0518A-01V6.0                                   | Shows version number of firmware for the<br>SSPA (example only shown).                                                         |
| Set auxiliary<br>alarm active<br>state     | $CX=L$<br>$CX=H$     | <b>CX=ACTIVE LOW</b><br><b>CX=ACTIVE HIGH</b>     | Sets auxiliary alarm active state to low.<br>Sets auxiliary alarm active state to high.                                        |
| Display<br>auxiliary alarm<br>active state | CX?                  | <b>CX=ACTIVE LOW</b><br><b>CX=ACTIVE HIGH</b>     | Describes active state of auxiliary alarm<br>input.                                                                            |
| Set alarm style                            | $CA = L$<br>$CA = F$ | CA=LATCHED<br>CA=FLEETING                         | Sets alarm style to latched.<br>Sets alarm style to fleeting.                                                                  |
| Display alarm<br>style                     | CA?                  | CA=LATCHED<br>CA=FLEETING                         | Describes alarm style.                                                                                                    |
| Display<br>hardware<br>platform            | CH?                  | CH=0969A                                          | Responds with hardware platform of<br>connected SSPA (example only shown).                                                     |
| Set thermal fan<br>control mode            | $CF = E$             | <b>CF=FAN CTRL ON</b>                             | Sets the thermal fan control to on, which<br>disables the fan operation until the SSPA has<br>warmed up to approximately 30°C. |
|                                            | $CF=D$               | <b>CF=FAN CTRL OFF</b>                            | Sets the thermal fan control to off, which<br>enables the fan operation at all times.                                          |
| Display thermal<br>fan control mode        | CF?                  | <b>CF=FAN CTRL ON</b><br><b>CF=FAN CTRL OFF</b>   | Describes state of thermal fan control.                                                                                        |

Table 12: Remote operation commands for an SSPA (cont.)

| Command        | <b>Transmit</b> | <b>Reply</b> | <b>Remarks</b>                                                                                                    |
|----------------|-----------------|--------------|----------------------------------------------------------------------------------------------------|
| Display status | S?              | $S = ACDZ$   | Letters correspond to full status,<br>e.g. $S=OCATR =$ on line, temperature<br>compensated gain, audible alarm, RF mute<br>off, EEPROM storage on.                                                                                                    |
|                |                 |              | Possible responses are:                                                                                                    |
|                |                 |              | $A =$ audible alarm<br>$\mathbf{B}$ = mute is off but alarm has shut down<br>amplifier<br>$C$ = temperature compensated gain<br>$D$ = mute is currently on via direct interface<br>$F = EEPROM$ storage off<br>$H =$ maximum compensated gain<br>$L =$ minimum compensated gain<br>$M =$ maintenance mode<br>$\mathbf{O}$ = on line mode<br>$\mathbf{Q}$ = quiet mode<br>$R = EEPROM$ storage on<br>$S =$ standby mode<br>$T = RF$ mute off<br>$U =$ uncompensated gain<br>$X = RF$ mute on<br>$Y =$ unit is in LLO mode<br>$Z =$ unit is in RLO mode |
|                |                 |              | The audible alarm and quiet mode<br>responses are provided for<br>software compatibility with other<br><b>NOTE</b><br>hardware versions of the<br>equipment. These responses have<br>no effect in the 5760/5712H and<br>5940 SSPAs.                                                                                                    |
| Online         | $S=O$           | $S = ACDZ$   | Sets the operating mode (Online, Standby or                                                                                                    |
| Standby        | $S = S$         | $S = ACDZ$   | Maintenance) and responds with complete<br>status as shown for Display status command.                                                                                                    |
| Maintenance    | $S=M$           | $S = ACDZ$   |                                                                                                    |

Table 12: Remote operation commands for an SSPA (cont.)

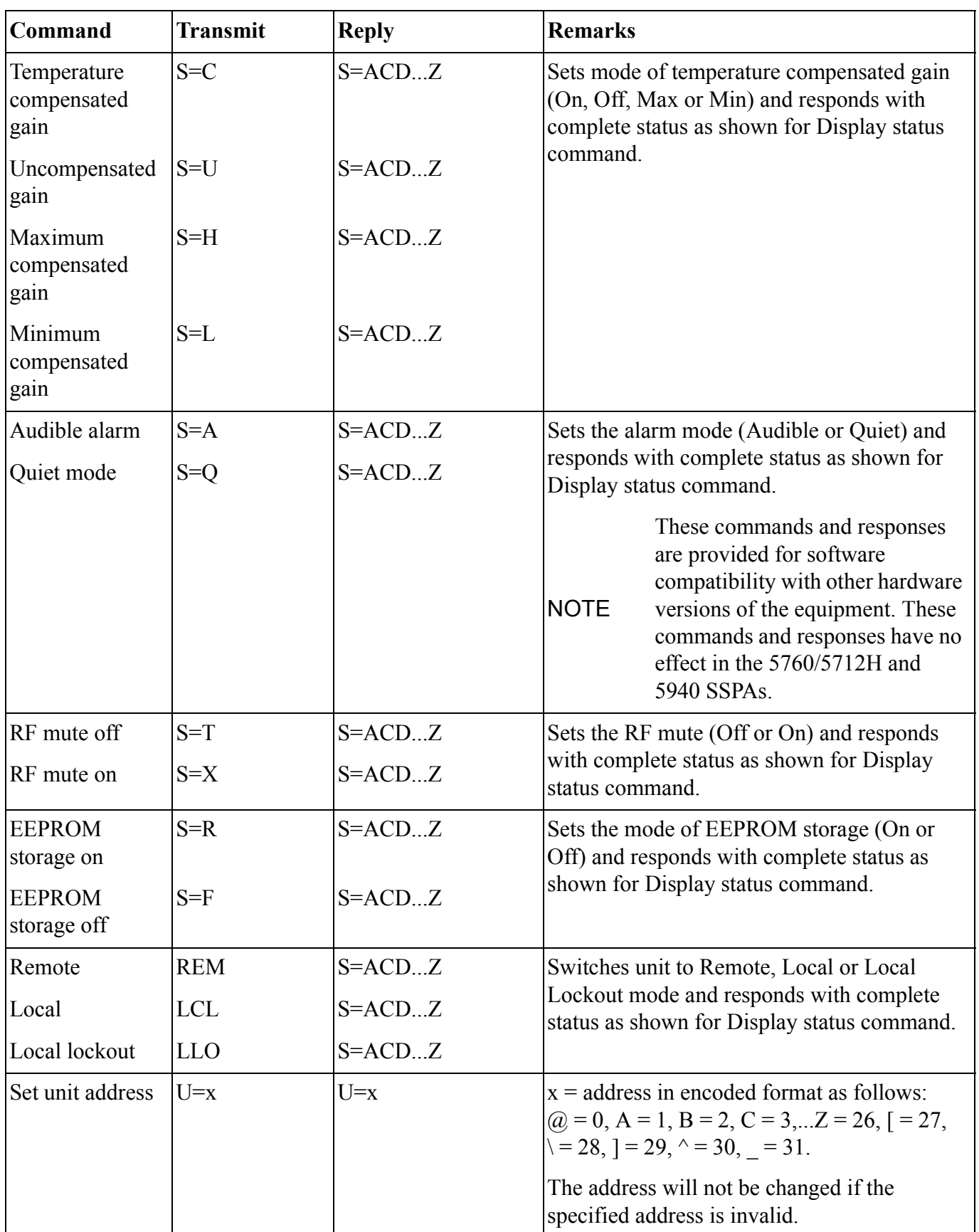

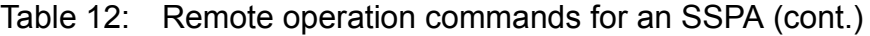

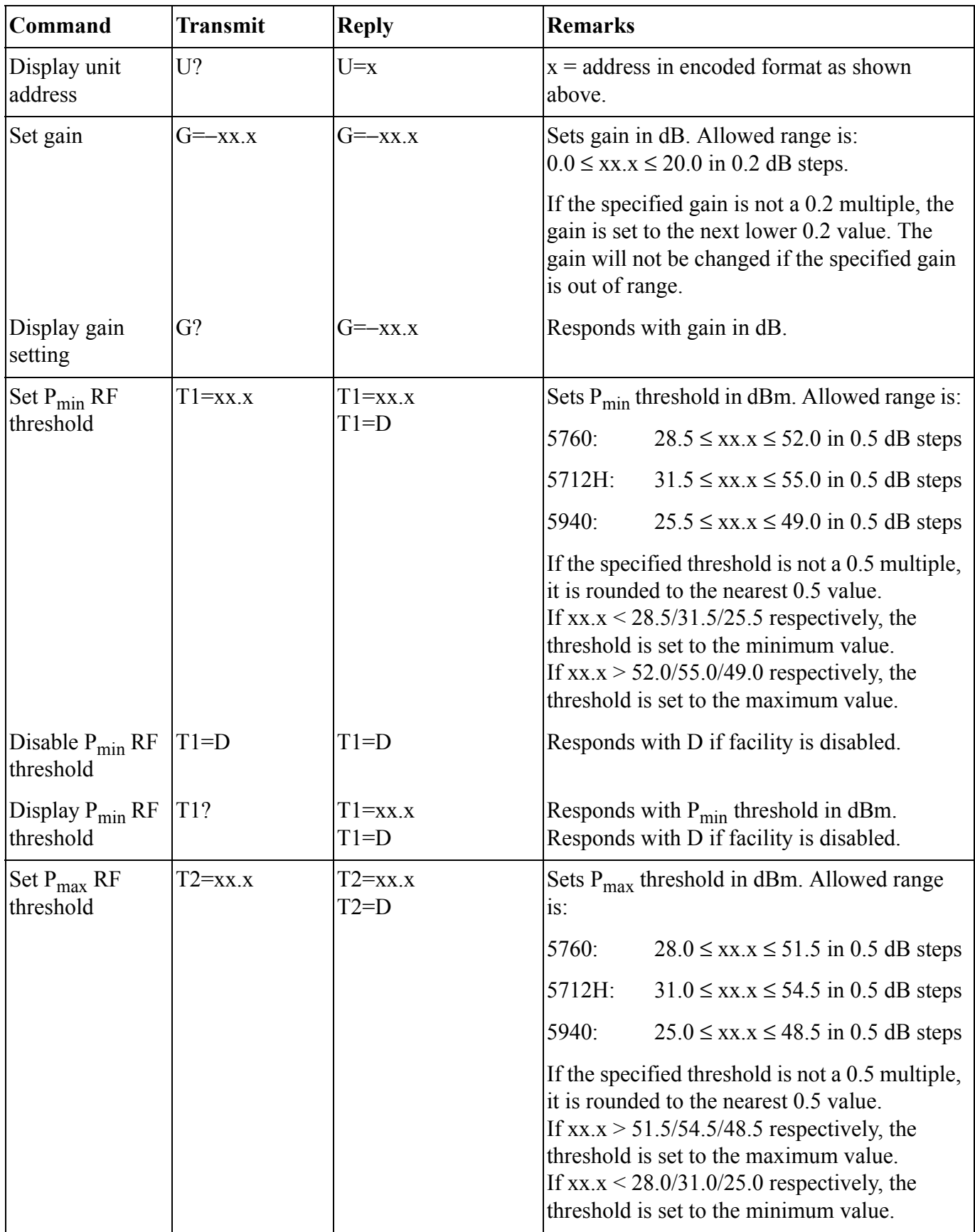

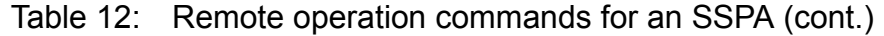

| Command                                    | Transmit         | <b>Reply</b>        | <b>Remarks</b>                                                                                       |  |
|--------------------------------------------|------------------|---------------------|----------------------------------------------------------------------------------------------------|--|
| Disable $P_{max}$ RF<br>threshold          | $T2=D$           | $T2=D$              | Responds with D if facility is disabled.                                                             |  |
| Display $P_{max}$ RF<br>threshold          | T <sub>2?</sub>  | $T2=xx.x$<br>$T2=D$ | Responds with $P_{\text{max}}$ threshold in dBm.<br>Responds with D if facility is disabled.         |  |
| Set interface<br>mode                      | $TX=0$<br>$TX=1$ | $TX=0$<br>$TX=1$    | Sets interface mode to generic.                                                                      |  |
| Display<br>interface mode                  | TX?              | $TX=0$<br>$TX=1$    | Responds with the interface mode.                                                                    |  |
| Display 5 V rail<br>voltage                | V5?              | $V5=x.xx$           | Responds with reading in volts.                                                                      |  |
| Display 11 V                               | V11?             | $V11=xx.x$          | Responds with reading in volts.                                                                      |  |
| rail voltage                               |                  |                     | This command represents both the<br><b>NOTE</b><br>11 V rail in C-Band and 9.3 V rail<br>in Ku-Band. |  |
| Display 11 VLC V11LC?<br>rail voltage      |                  | $V11LC=xx.x$        | Responds with reading in volts.                                                                      |  |
| Display 14 V<br>rail voltage               | V14?             | $V14 = xx.x$        | Responds with reading in volts.                                                                      |  |
| Display $-10$ V<br>rail voltage            | $V-10?$          | $V-10 = -XX.X$      | Responds with reading in volts.                                                                      |  |
| Display RF level VR?                       |                  | $VR=xx.x$           | Responds with reading in dBm. If RF level is:                                                        |  |
|                                            |                  |                     | 5760:<br>$<$ 28.0 dB                                                                                 |  |
|                                            |                  |                     | 5712H:<br>$<$ 31.0 dB                                                                                |  |
|                                            |                  |                     | $<$ 25.0 dB<br>5940:                                                                                 |  |
|                                            |                  |                     | the response will be $-99.9$ .                                                                       |  |
| Display<br>temperature<br>Module 1         | VT?              | VT=±xxx             | Responds with reading in $\mathrm{C}$ .                                                              |  |
| Display RF level   VER?<br>(volts)         |                  | VER=x.xx            | Responds with reading in volts.                                                                      |  |
| Display<br>temperature<br>Module 1 (volts) | VET?             | VET=x.xx            | Responds with reading in volts.                                                                      |  |

Table 12: Remote operation commands for an SSPA (cont.)

### **Programming notes**

<span id="page-78-0"></span>The following code fragments are provided for the benefit of system programmers to illustrate how to implement the communications protocol in a high level language.

```
/*
** comms_chk .. convert sum into checksum
*/
static byte comms_chk(byte ch)
{
    return(((ch&0x3f)^((ch&0xc0)>>6)) + 0x20);/* calc checksum */
    }
/*
** comms_send .. transmit formatted string over UART
*/
    static void comms send(char *str)
{
          byte chk;
          uart_putc('{'); \frac{1}{2} /* send lead-in */
          chk = status.address+'@'; \qquad /* calculate address */
          uart putc(chk); /* send address */
          while (*str)
          {
                 chk += *str; /* calculate checksum */uart putc(*str); /* send character */
                 str++; /* next character */
          }
          uart_putc(comms_chk(chk)); /* send checksum */
          uart_putc('}'); \frac{1}{2} /* send termination */
```
This page has been left blank intentionally.

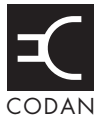

### **This section contains the following topics:**

[Faults \(72\)](#page-81-0) [Fault finding \(75\)](#page-84-0) [Cooling fans \(77\)](#page-86-0) [Storage and shipment \(78\)](#page-87-0)

# <span id="page-81-0"></span>**Faults**

Three types of faults may occur:

- internal—urgent
- internal—non-urgent
- external

External faults are fixed as urgent and non-latching, i.e. auxiliary alarm.

Internal faults (both urgent and non-urgent) may be set to either:

- <span id="page-81-5"></span><span id="page-81-3"></span>• latched (fault condition remains even if the cause of the fault ceases)
- <span id="page-81-2"></span>fleeting (fault condition ceases when the cause of the fault ceases)

To select the style of the alarm using the SSPA Manager software see [page 53,](#page-62-0) *Setting [the alarm style](#page-62-0)*.

NOTE The setting selected (i.e. latched or fleeting) applies to both urgent and non-urgent alarms.

### **Urgent faults**

<span id="page-81-4"></span>An urgent fault switches the SSPA to the standby state and activates the Urgent and Summary Alarms (see [Table 6 on page 30\)](#page-39-0). [Table 13](#page-81-1) lists the conditions that cause urgent faults. For details on how the alarms are triggered see page 19, *[How the SSPAs](#page-28-0)  [work](#page-28-0)*.

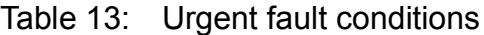

<span id="page-81-1"></span>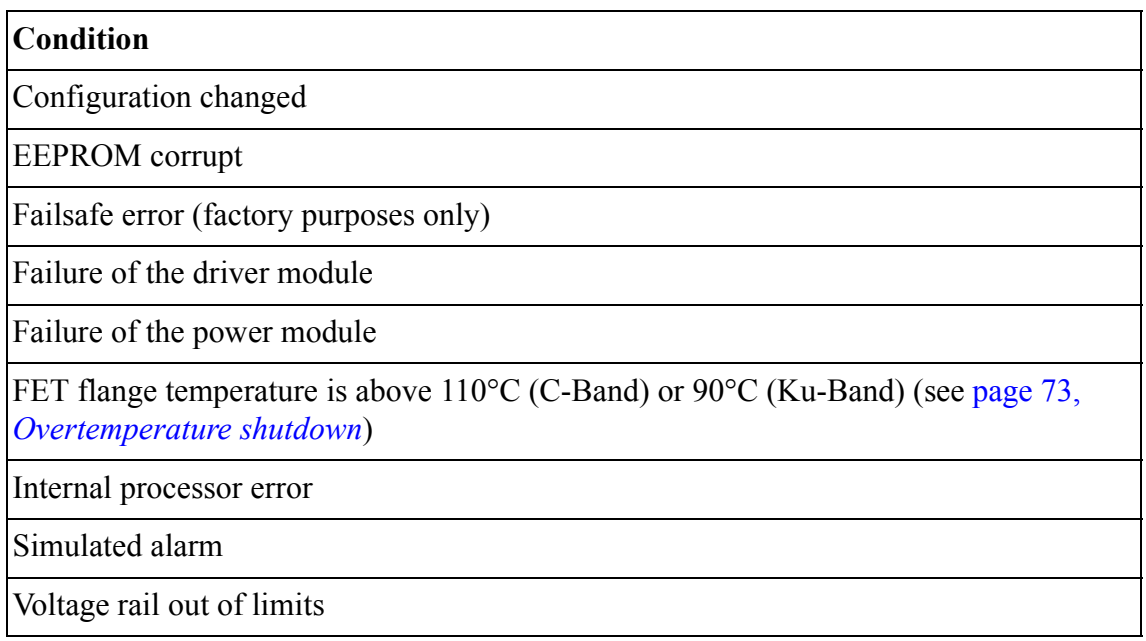

If urgent faults are detected, the affected modules may be shut down.

### <span id="page-82-2"></span>**Amplifier shutdown**

Amplifier Shutdown mode determines how the driver and power module alarms operate.

When Amplifier Shutdown mode is enabled, faults detected in either the driver or the power modules will be logged and both modules will shut down automatically.

When Amplifier Shutdown mode is disabled, faults detected in either the driver or the power modules will be logged, but the modules will not shut down. The SSPA will continue to operate but not at its full capacity. The extent to which the performance of the SSPA is reduced will depend on the actual fault.

Amplifier Shutdown mode is enabled or disabled using the SSPA Manager software (see page 51, *[Setting the amplifier shutdown mode](#page-60-0)*).

### <span id="page-82-4"></span><span id="page-82-0"></span>**Overtemperature shutdown**

When the SSPA is operated within the specified ambient temperature range, the measured FET flange temperature should stay below the threshold temperature of 105°C (C-Band) or 85°C (Ku-Band). A warning message is issued if the temperature reaches this threshold. The Maintenance and Summary alarms are also activated.

CAUTION Continuous operation under these conditions may affect the reliability of the SSPA.

Typically this type of temperature problem is caused by fan failure or air flow restrictions and blockages. If the temperature reaches the shutdown threshold temperature of 110°C (C-Band) or 90°C (Ku-Band), the RF module will shut down and an urgent alarm will be generated.

### <span id="page-82-1"></span>**Non-urgent faults**

<span id="page-82-3"></span>A non-urgent fault leaves the SSPA state unchanged and activates the Summary Alarm (see [Table 6 on page 30](#page-39-0)). [Table 14](#page-82-1) lists the conditions that cause non-urgent faults. For details on how the alarms are triggered see page 19, *[How the SSPAs work](#page-28-0)*.

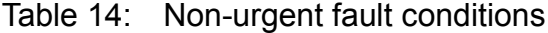

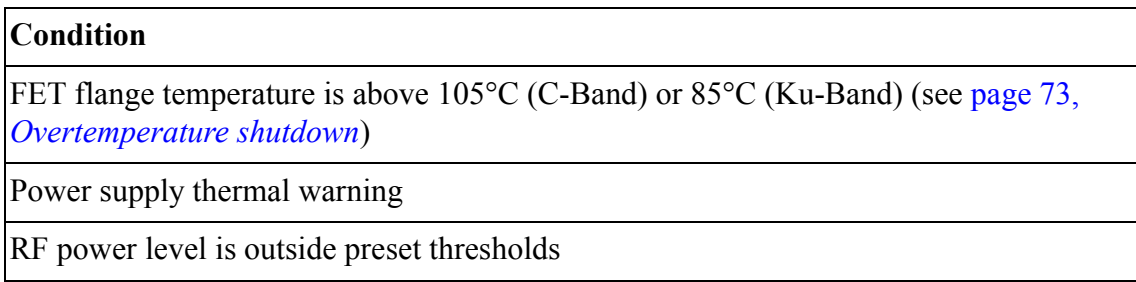

## **External faults**

<span id="page-83-1"></span>An external fault switches the SSPA to the standby state and activates the Urgent Alarm. [Table 15](#page-83-0) lists the only condition that causes an external fault. For details on how the alarm is triggered see page 19, *[How the SSPAs work](#page-28-0)*.

NOTE External alarms are fleeting.

<span id="page-83-0"></span>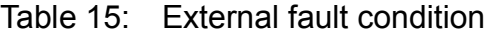

### **Condition**

Auxiliary alarm input

# <span id="page-84-0"></span>**Fault finding**

<span id="page-84-2"></span>The SSPA has been designed so that no routine maintenance or adjustments are required.

The SSPA *is not* field serviceable. If the SSPA is faulty, contact Codan immediately to obtain an RMA before returning the equipment. Failure to do so may result in any warranty being void.

<span id="page-84-1"></span>CAUTION The warranty on your SSPA will be void if the warranty seals are broken.

## **Auxiliary alarm**

The Auxiliary Alarm input is commonly used to detect an alarm generated by external equipment.

NOTE The Auxiliary alarm is fleeting.

When an alarm is received:

- the SSPA is switched to the standby state
- the equipment that drives the Auxiliary alarm input may have faults

## **If technical assistance is required...**

<span id="page-85-1"></span>If technical assistance is required for any reason, please contact the Customer Service Engineering staff. For the most rapid response, please call the Codan office that is currently in office hours (see [Table 16](#page-85-0)).

Outside of normal office hours, Codan has Customer Service Engineers on call to provide emergency technical assistance. They will either answer your call immediately or return your call as soon as possible. The contact phone numbers for after hours emergency technical assistance are also listed in [Table 16.](#page-85-0)

<span id="page-85-0"></span>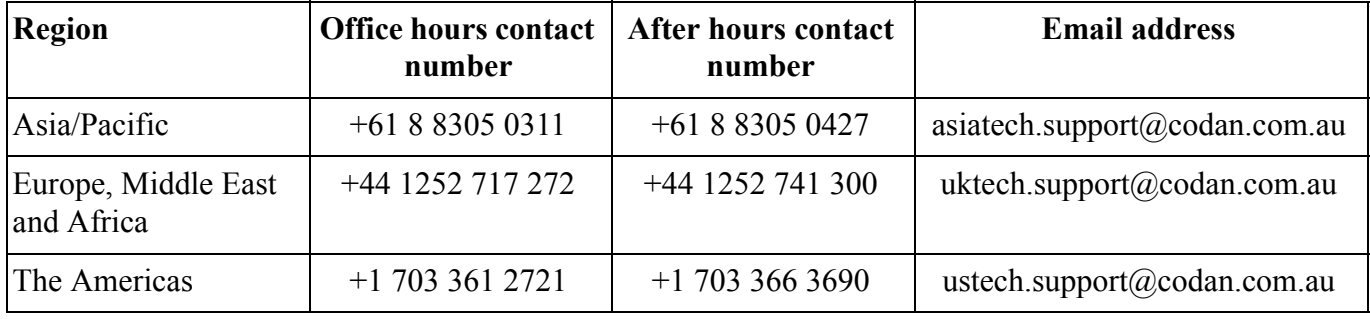

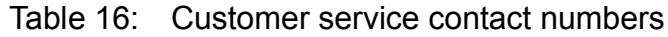

If you are connected to a voice mail system when you call, please follow the instructions carefully, i.e. leave a brief, clear description of your problem and your name and contact phone number including the country code.

The Customer Service Engineer may request a snapshot of the setup of your SSPA to assist with fault finding. For information on how to take a snapshot see [page 58,](#page-67-0)  *[Recording the setup of your SSPA](#page-67-0)*.

## <span id="page-86-0"></span>**Cooling fans**

<span id="page-86-1"></span>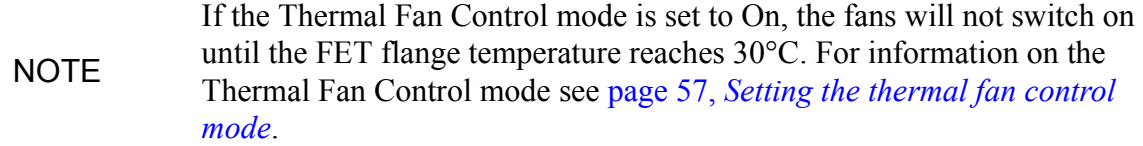

The SSPA has two 14 V DC fans to cool the heatsinks. These are the only components within the SSPA that are subject to wear.

The DC power is supplied to the fans through DC feed-through capacitors. The fans blow air into the heatsink.

The fans should be replaced if the bearings become noisy. If overtemperature warnings occur (see page 73, *[Overtemperature shutdown](#page-82-0)*), the fans should be checked for correct operation and the air passages should be checked for obstructions or restrictions. If a fan needs to be replaced, a spare fan may be ordered from Codan (power supply fan: Codan part number 32-F-10; power amplifier fan: Codan part number 32-F-30).

### **Replacing a fan**

<span id="page-86-2"></span>To replace a fan:

- $\Box$  Switch off the AC supply to the SSPA.
- $\Box$  Unscrew the screws retaining the fan cowling on the heatsink of the failed fan.
- $\Box$  Desolder the two wires supplying power to the fan.
- $\Box$  Unscrew the four M4 cap screws used to mount the fan.
- $\Box$  Remove the fan.
- $\Box$  Mount the replacement fan using the four M4 cap screws.
- $\Box$  Resolder the fan supply wires to the DC feed-through capacitors, noting correct polarity.
- $\Box$  Refit the cowling to the heatsink.
- $\Box$  Switch on the AC supply to the SSPA.
- $\Box$  Check that the fan is working and that the air is blowing into the heatsink and not away from it.

# <span id="page-87-0"></span>**Storage and shipment**

<span id="page-87-1"></span>The SSPA should be stored in a clean and dry environment.

If an SSPA needs to be shipped, the blanking plate should be re-attached to the output waveguide flange of the SSPA. All connectors should have their protective caps in place. The SSPA should be wrapped in plastic, and placed in a durable shipping container or crate.

CAUTION If the mounting kit is to be shipped with the SSPA, ensure that it is separated from the SSPA to prevent the SSPA from being scratched.

Sufficient shock absorbing material should be used to cushion the unit and prevent movement inside the container. The container should be sealed and marked 'FRAGILE'.

# **10 Drawings**

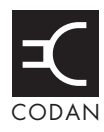

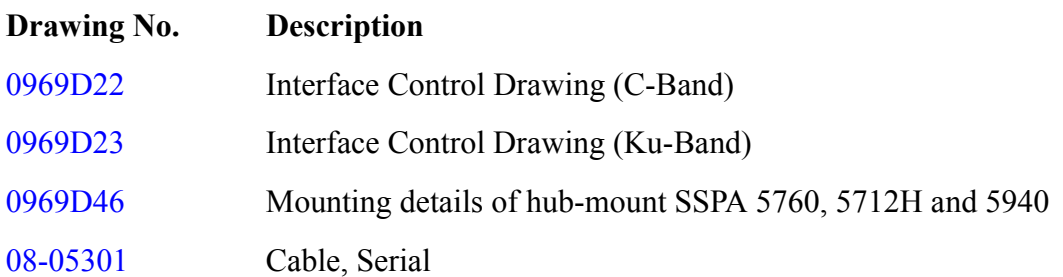

### Drawings

This page has been left blank intentionally.

<span id="page-90-0"></span>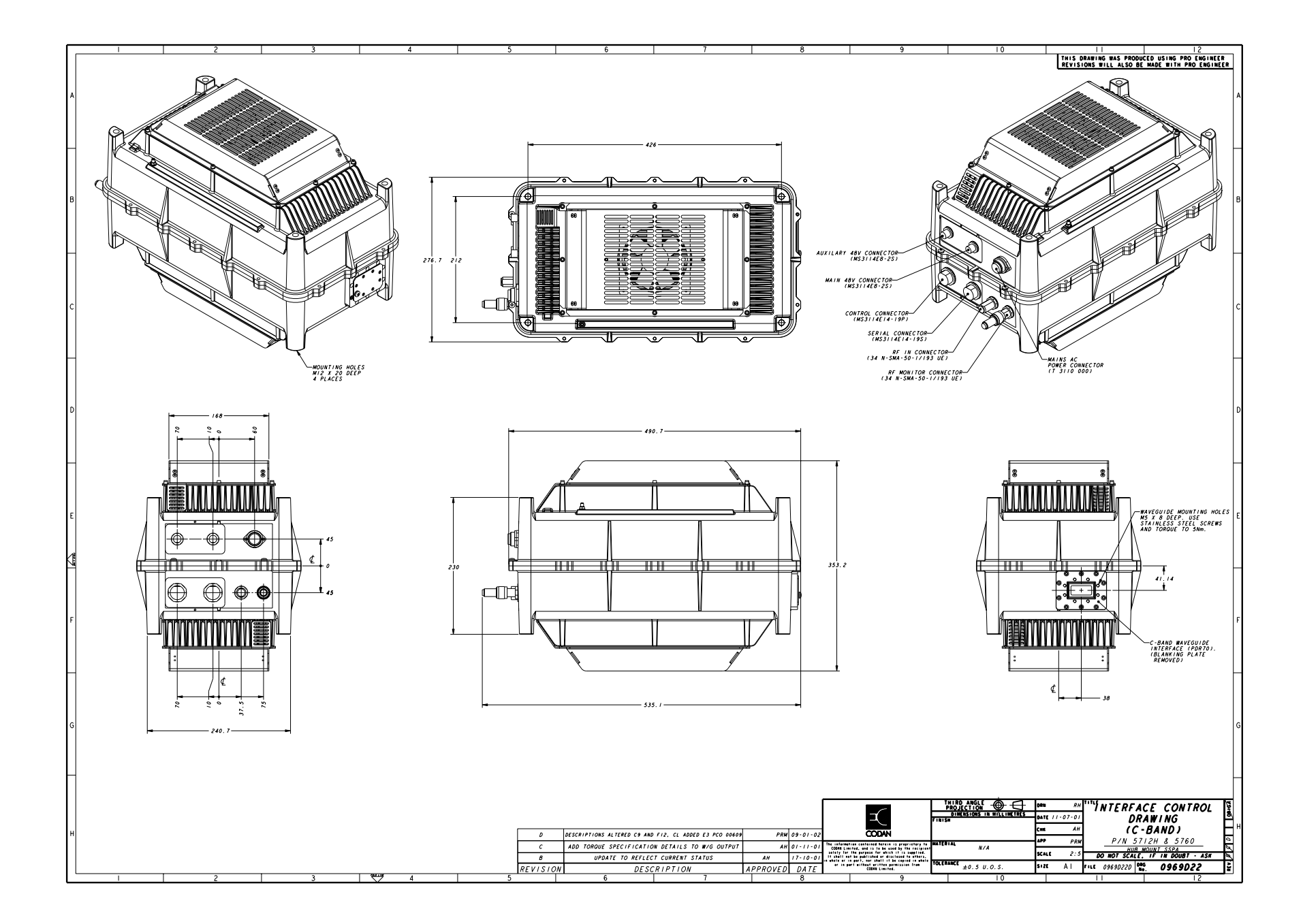

<span id="page-91-0"></span>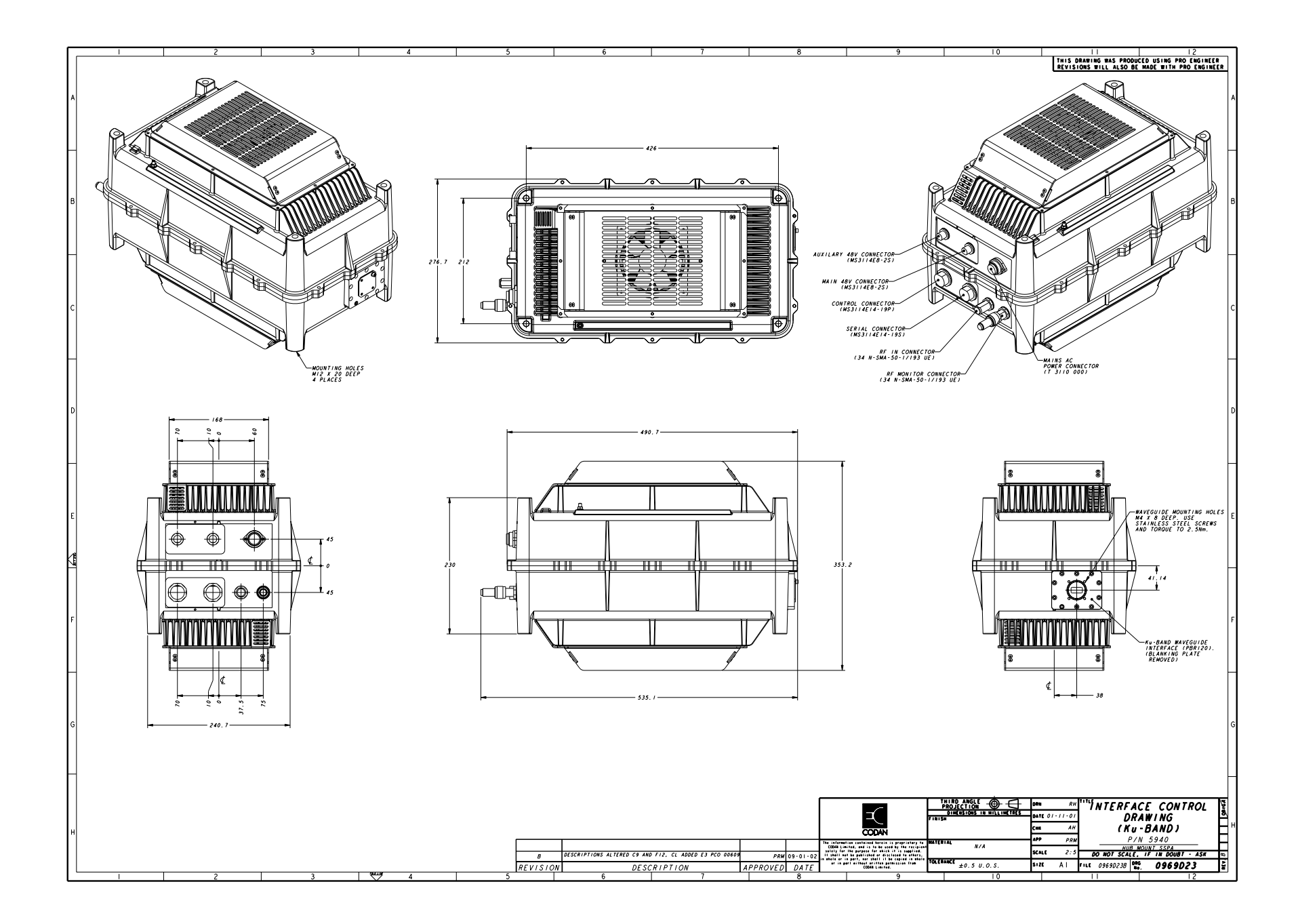

<span id="page-92-0"></span>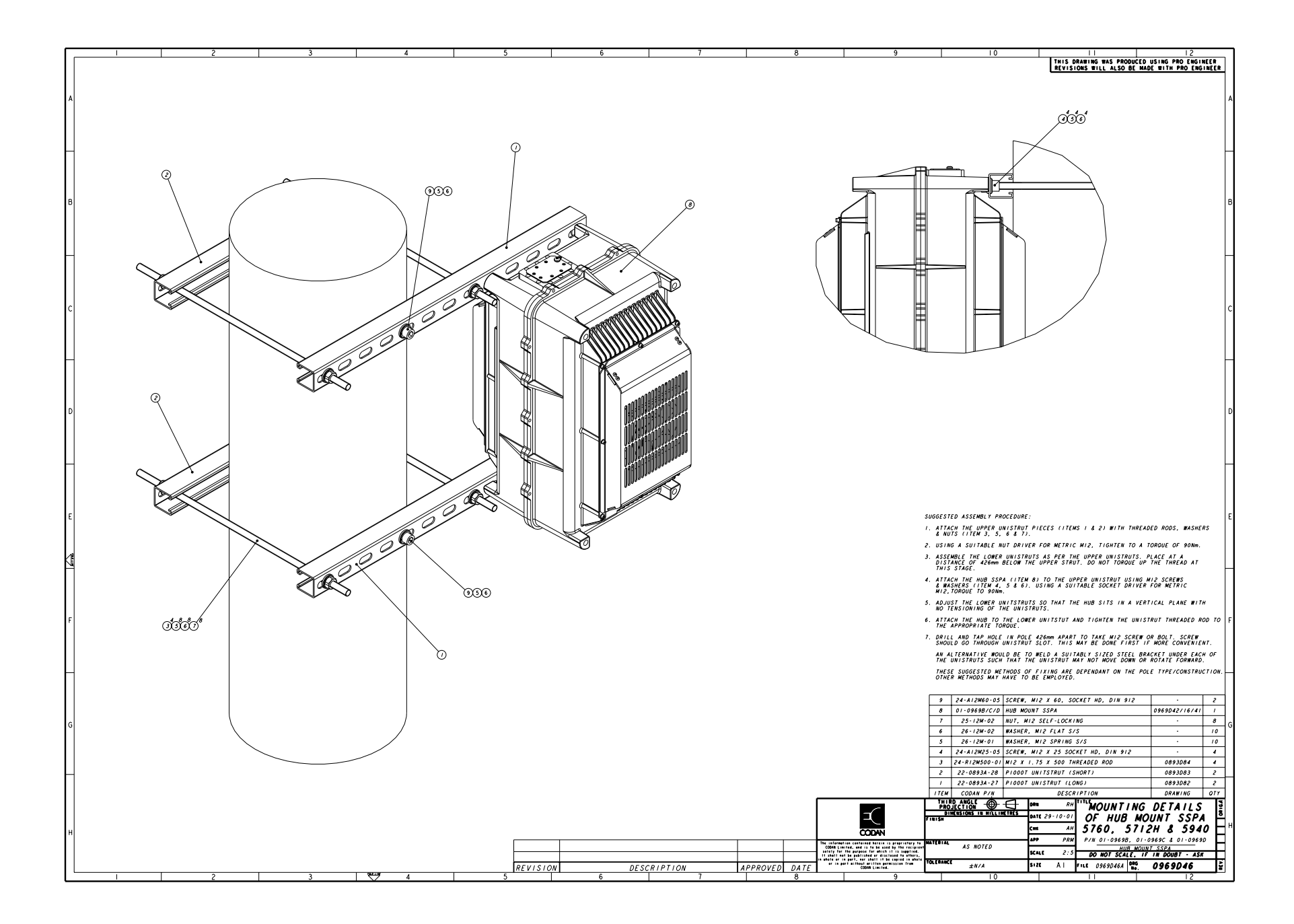

<span id="page-93-0"></span>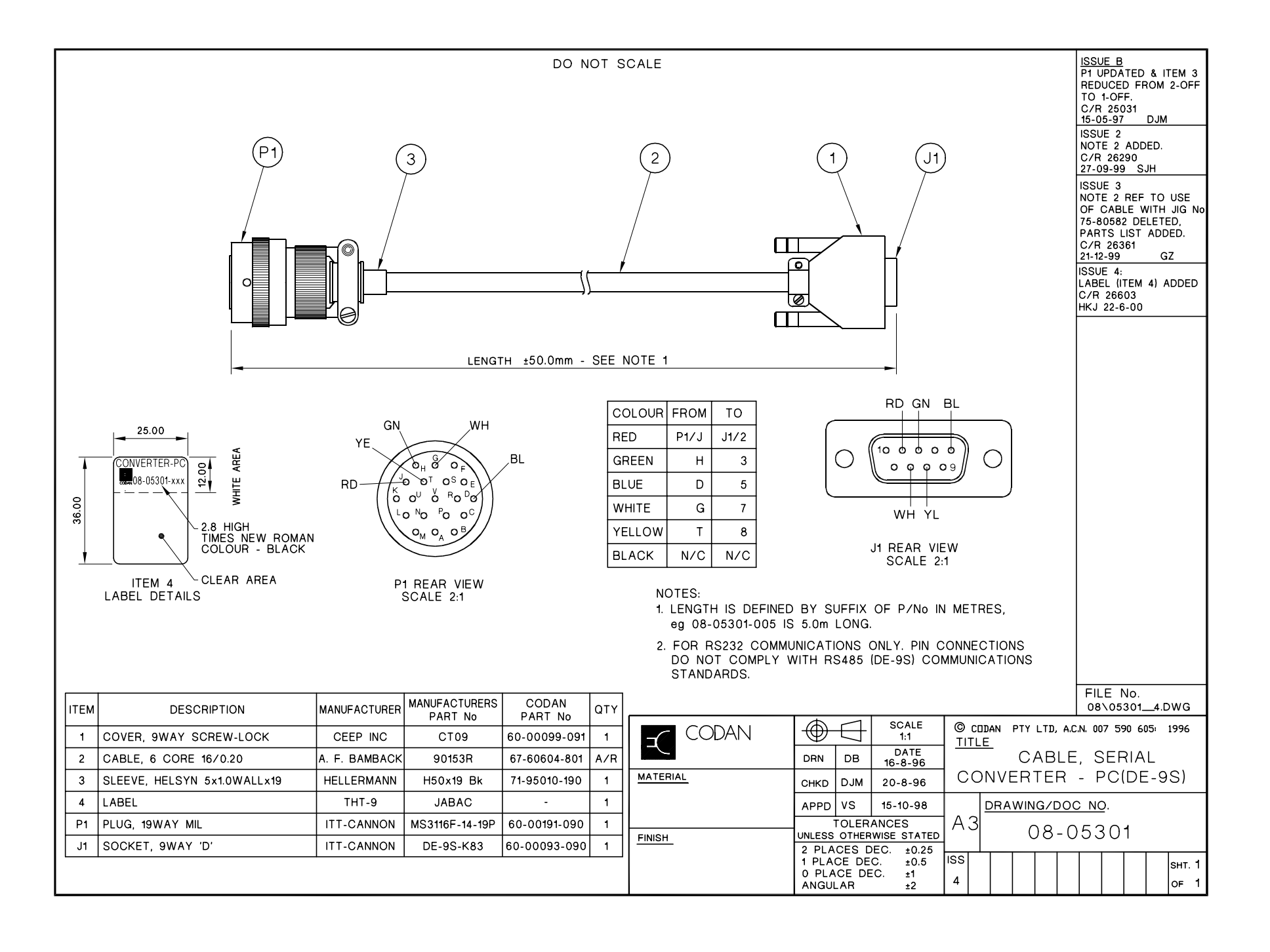

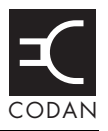

[Table 17](#page-94-0) lists the parameters of the SSPA that are monitored and controlled by the SSPA Manager software.

| Parameter                         | <b>Monitored</b>                                                               | <b>Control</b>            |
|-----------------------------------|--------------------------------------------------------------------------------|---------------------------|
| <b>Alarms</b>                     | 5 V rail low/high                                                              | View                      |
|                                   | 11 V rail low/high (C-Band) Acknowledgment<br>9.3 V rail low/high<br>(Ku-Band) | <b>Clear Alarms</b>       |
|                                   | 14 V rail low/high                                                             |                           |
|                                   | $-10$ V rail low/high                                                          |                           |
|                                   | -11 V LC rail low/high                                                         |                           |
|                                   | RF Level low/high                                                              |                           |
|                                   | Over Temp Amp 1                                                                |                           |
|                                   | Driver Amp fail                                                                |                           |
|                                   | Power Amp 1 fail                                                               |                           |
|                                   | Power supply thermal                                                           |                           |
|                                   | Internal processor error                                                       |                           |
|                                   | EEPROM/configuration                                                           |                           |
|                                   | CE fail safe                                                                   |                           |
|                                   | Simulated                                                                      |                           |
|                                   | Auxiliary                                                                      |                           |
| Amplifier Shutdown                |                                                                                | On<br>Off                 |
| <b>Audible Alarm Notification</b> |                                                                                | On<br>Off                 |
| <b>Auxiliary Alarm Sense</b>      |                                                                                | High<br>Low               |
| Communications<br>Connection      |                                                                                | <b>Connection Address</b> |

<span id="page-94-0"></span>Table 17: SSPA parameters

| Parameter                   | <b>Monitored</b>        | Control                                                |
|-----------------------------|-------------------------|--------------------------------------------------------|
| Communications Mode         | <b>RLO</b>              | <b>REM</b><br><b>LLO</b>                               |
| <b>Converter Connection</b> |                         | Codan<br>Generic                                       |
| Data Rate                   |                         | Data Rate                                              |
| Data Format                 |                         | Data Bits                                              |
|                             |                         | Parity                                                 |
|                             |                         | <b>Stop Bits</b>                                       |
| <b>User Setting (Mute)</b>  |                         | RF On<br><b>RF</b> Mute                                |
| <b>Operating State</b>      |                         | Online<br>Standby<br>Maintenance (factory<br>settings) |
| <b>PIN Diode Table</b>      |                         | <b>Attenuation Level</b>                               |
|                             |                         | <b>DAC</b> Value                                       |
|                             |                         | Scroll Table                                           |
| <b>RF</b> Level Table       |                         | Level                                                  |
|                             |                         | <b>Sensor Level</b>                                    |
|                             |                         | Scroll Table                                           |
| <b>RF Level Temperature</b> |                         | Compensation                                           |
| Comp Points                 |                         | Temperature                                            |
|                             |                         | Scroll Table                                           |
| RF Level Thresholds         |                         | Minimum                                                |
|                             |                         | Maximum                                                |
| <b>RF</b> Output            | RF Level (output power) |                                                        |
| <b>RS232 Flow Control</b>   |                         | None<br>RTS/CTS                                        |
| RS485 Half Duplex Control   |                         | None/Auto<br><b>RTS</b>                                |

Table 17: SSPA parameters (cont.)

| Parameter                         | <b>Monitored</b>                                                                | <b>Control</b>                              |
|-----------------------------------|---------------------------------------------------------------------------------|---------------------------------------------|
| Port                              |                                                                                 | Port                                        |
|                                   |                                                                                 | <b>RS232</b><br>RS422/485                   |
| <b>SSPA Address</b>               |                                                                                 | Address                                     |
| SSPA Alarm Style                  |                                                                                 | Latching<br>Fleeting                        |
| <b>SSPA Gain</b>                  |                                                                                 | Gain Adjust                                 |
| <b>SSPA Mute State</b>            | RF On<br>RF Mute (User)<br>RF Mute (Direct I/O)<br>RF Mute (Amp Module<br>Fail) |                                             |
| System Temperature Comp<br>Points |                                                                                 | Compensation<br>Temperature<br>Scroll Table |
| Temperature Compensation          |                                                                                 | On<br>Off<br>Min<br>Max                     |
| Temperatures                      | PA Module 1                                                                     |                                             |
| <b>Thermal Fan Control</b>        |                                                                                 | On<br>Off                                   |

Table 17: SSPA parameters (cont.)

This page has been left blank intentionally.

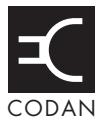

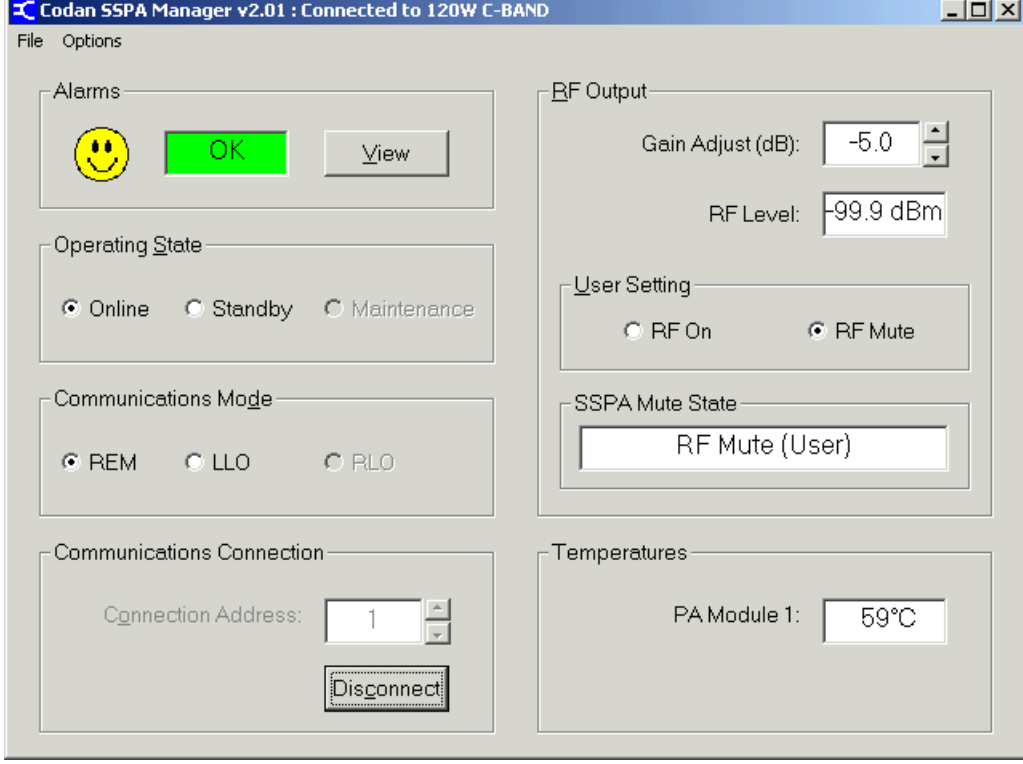

### Figure 2: Codan SSPA Manager window

### Figure 3: Save Snapshot window

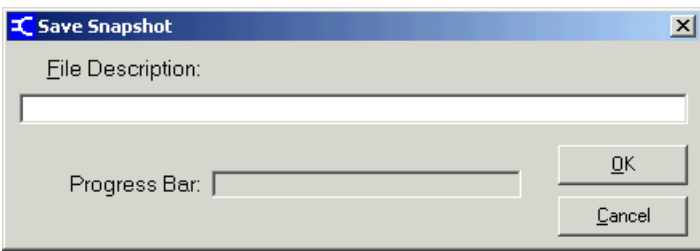

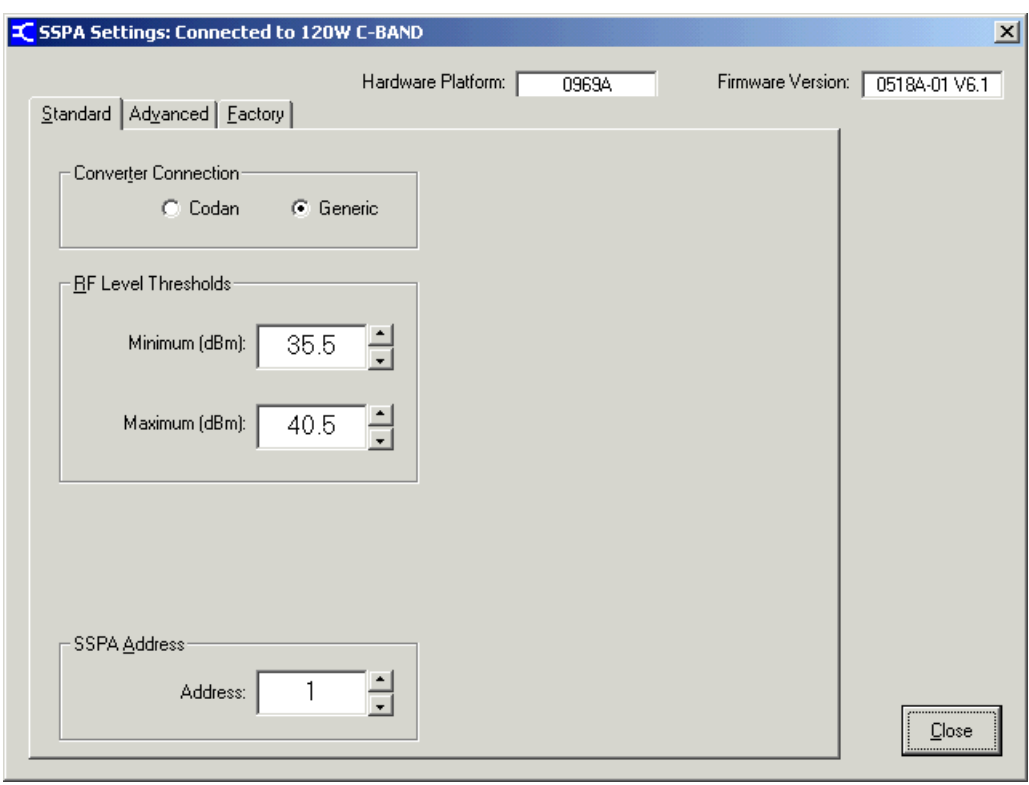

Figure 4: SSPA Settings window-Standard tab

### Figure 5: SSPA Settings window-Advanced tab

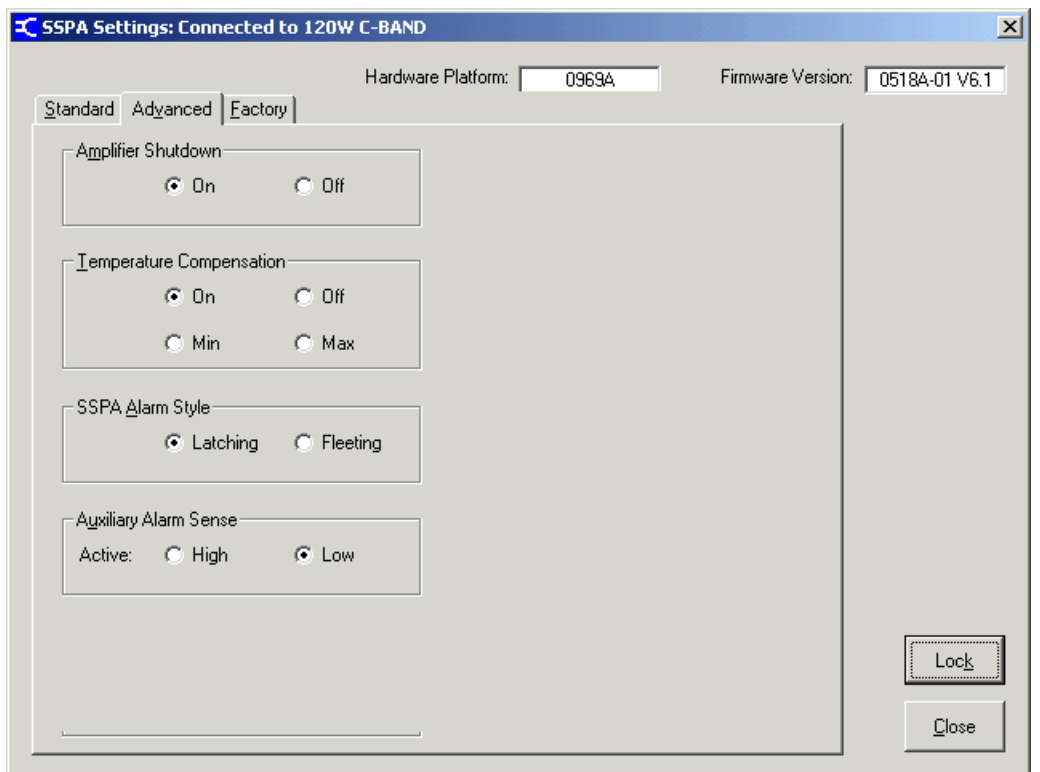

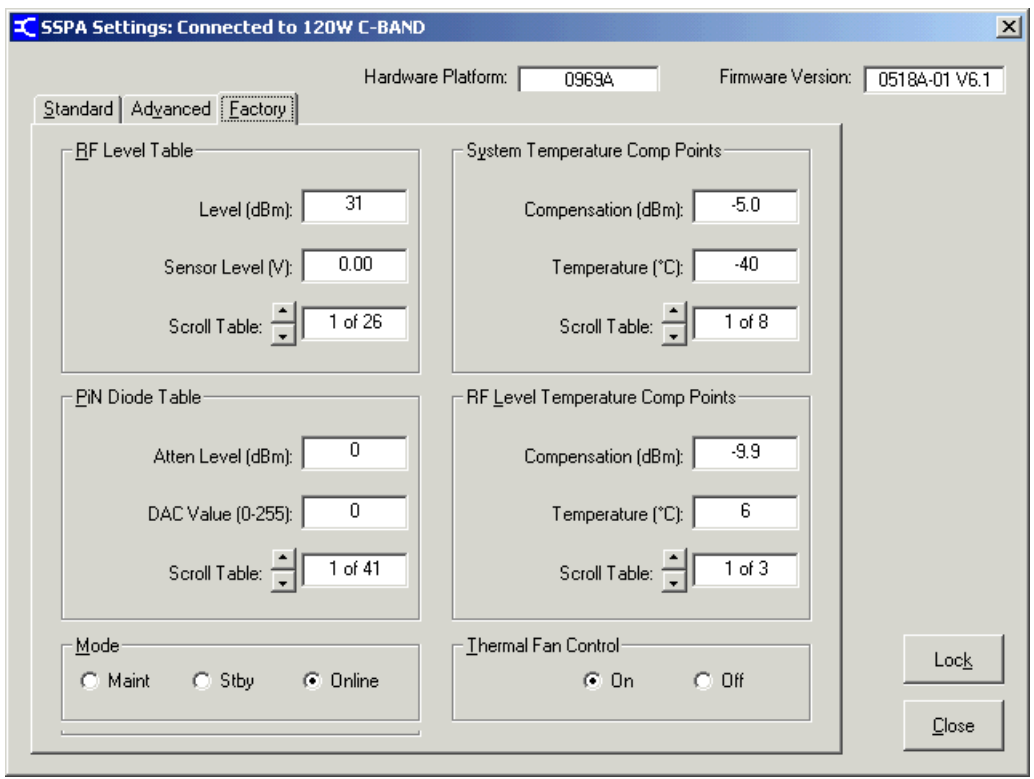

### Figure 6: SSPA Settings window-Factory tab

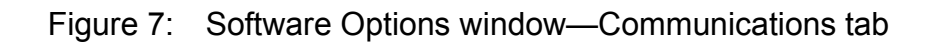

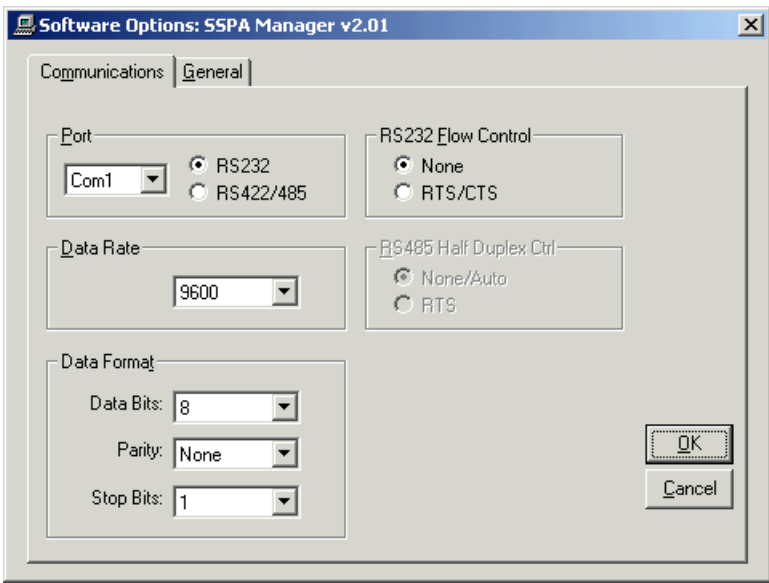

### Figure 8: Software Options window—General tab

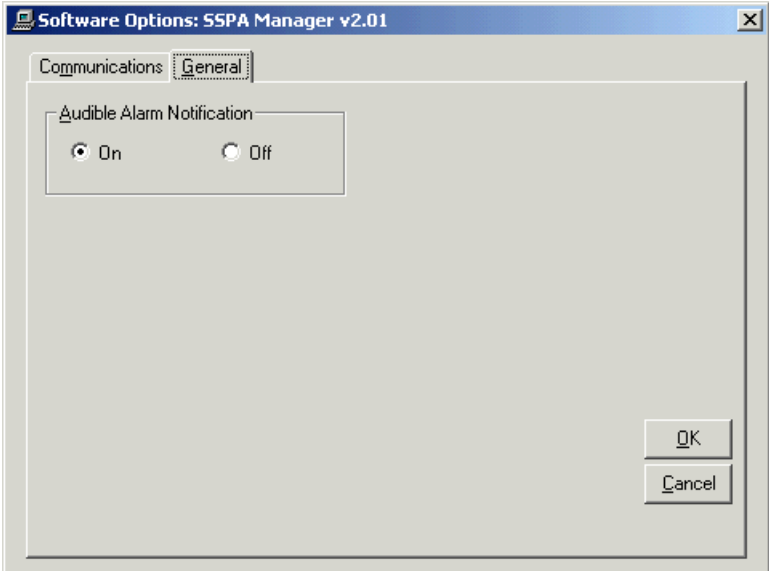

### Figure 9: SSPA Alarms window

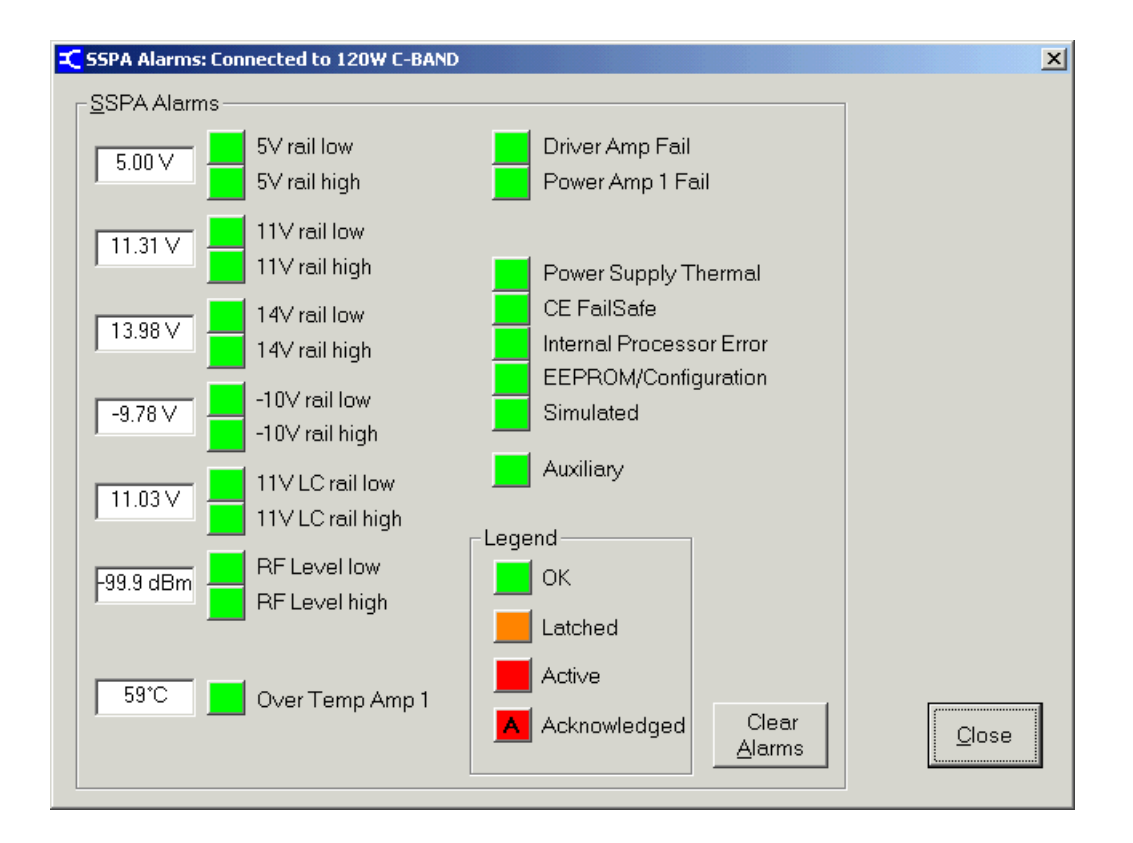

# **Index** -

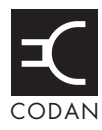

# **A**

address setting [51](#page-60-1) Advanced features setting alarm style [53](#page-62-1) setting amplifier shutdown mode [51](#page-60-2) setting auxiliary alarm sense [53](#page-62-2) setting method of temperature compensation [52](#page-61-0) SSPA [51](#page-60-3) alarm acknowledging [48](#page-57-0) notification setting [47](#page-56-0) style setting [53](#page-62-1) viewing [46](#page-55-0) AM/PM conversion [15](#page-24-0) amplifier shutdown mode [73](#page-82-2) setting [51](#page-60-2) auxiliary alarm [75](#page-84-1) sense setting [53](#page-62-2)

## **B**

basic settings [44](#page-53-0) selecting Online mode [44](#page-53-1) selecting operating state [44](#page-53-2) selecting Standby mode [44](#page-53-3) setting mute status [45](#page-54-0) setting RF gain [45](#page-54-1) basic status [46](#page-55-1) viewing alarms [46](#page-55-0) viewing mute status [47](#page-56-1) viewing RF level [46](#page-55-2) viewing temperature of PA module [47](#page-56-2) viewing voltages [47](#page-56-3)

## **C**

communications protocol [60](#page-69-0) setting up [42](#page-51-0) compliance electromagnetic compatibility [7](#page-16-0) safety notices [7](#page-16-0) with the European Radio and Telecommunications Terminal Equipment Directive [8](#page-17-0) earth symbols [9](#page-18-0)

electrical safety [8](#page-17-1) electromagnetic compatibility [8](#page-17-2) radiation safety [8](#page-17-3) spurious emissions [8](#page-17-4) connections interface SSPA [29](#page-38-0) power supply [28](#page-37-0) connector pinouts  $-48$  V DC output [28](#page-37-1) AC input [28](#page-37-2) control [29](#page-38-1) serial [33](#page-42-0) connector specifications [17](#page-26-0) control interface for Codan converter generic mode [29](#page-38-2) levels [31](#page-40-0) converter setting the type [49](#page-58-0)

## **D**

DC outputs [16](#page-25-0)

# **E**

electrical specifications [14](#page-23-0) emissions spurious [8](#page-17-4) environmental specifications [17](#page-26-1) European Radio and Telecommunications Terminal Equipment Directive compliance [8](#page-17-0) earth symbols [9](#page-18-0) electrical safety [8](#page-17-1) electromagnetic compatibility [8](#page-17-2) radiation safety [8](#page-17-3) spurious emissions [8](#page-17-4) external faults [74](#page-83-1)

## **F**

factory default settings [38](#page-47-0) Factory features [54](#page-63-0) selecting Maintenance mode [55](#page-64-0) setting PIN diode table [55](#page-64-1) setting RF level table [54](#page-63-1) setting RF level temperature compensation points [56](#page-65-0) setting temperature compensation points [56](#page-65-1)

thermal fan control [57](#page-66-1) fans [77](#page-86-1) replacing [77](#page-86-2) fault finding [75](#page-84-2) auxiliary alarm [75](#page-84-1) faults external [74](#page-83-1) fleeting [72](#page-81-2) latched [72](#page-81-3) non-urgent [73](#page-82-3) urgent [72](#page-81-4) amplifier shutdown [73](#page-82-2) overtemperature shutdown [73](#page-82-4) frequency bands [14](#page-23-1)

# **G**

gain [14](#page-23-2) general specifications [16](#page-25-1) grounding [25](#page-34-0) group delay [15](#page-24-1)

# **I**

installation [21](#page-30-0) interface connections Codan converter [29](#page-38-3) SSPA [29](#page-38-0)

## **L**

latched alarms clearing [48](#page-57-1) latched faults [72](#page-81-5)

### **M**

Maintenance mode selecting [55](#page-64-0) maximum input power [15](#page-24-2) monitor and control [16](#page-25-2) mounting [23](#page-32-0) mute status setting [45,](#page-54-0) [47](#page-56-1)

## **N**

noise figure [15](#page-24-3) non-urgent faults [73](#page-82-3)

## **O**

Online mode setting [44](#page-53-1) operating state selecting [44](#page-53-2) output power [14](#page-23-3) overtemperature shutdown [73](#page-82-4)

### **P**

PA module viewing temperature [47](#page-56-2) parameters setting up for a PC [42](#page-51-1) PC connecting [43](#page-52-0) setting up parameters [42](#page-51-1) physical specifications [17](#page-26-2) PIN diode table setting [55](#page-64-1) power alarm thresholds setting maximum and minimum [50](#page-59-0) power supply connections [28](#page-37-0) safety precautions [27](#page-36-0) specifications [16](#page-25-3) protection [16](#page-25-4) protocol remote communications [60](#page-69-1)

## **R**

recording setup of SSPA [58](#page-67-1) relay output definitions [32](#page-41-0) remote communications protocol [60](#page-69-1) command and reply message format [62,](#page-71-0) [63](#page-72-0) format [61](#page-70-0) programming notes [69](#page-78-0) RF gain setting [45](#page-54-1) RF level table setting [54](#page-63-1) temperature compensation points setting [56](#page-65-0) viewing [46](#page-55-2)

### **S**

safety precautions [27](#page-36-1) moisture protection [27](#page-36-2) power supply [27](#page-36-3) radiation warning [27](#page-36-4) sealing [17](#page-26-3) serial interface [29](#page-38-4) serial communication setting up for a PC [42](#page-51-2) serial interface [33](#page-42-1) setting converter type [49](#page-58-0) thermal fan control [57](#page-66-1) size [17](#page-26-4) specifications [13](#page-22-0) spurious emissions [8](#page-17-4) SSPA acknowledging alarms [48](#page-57-0) AM/PM conversion [15](#page-24-0) basic settings using [44](#page-53-0) basic status viewing [46](#page-55-1) clearing latched alarms [48](#page-57-1) connecting to a PC [34](#page-43-0) to system [23](#page-32-1) connectors [17](#page-26-0) DC outputs [16](#page-25-0) factory default settings [38](#page-47-0) features Advanced [51](#page-60-3) Factory [54](#page-63-0) Standard [49](#page-58-1) frequency band [14](#page-23-1) gain [14](#page-23-2) group delay [15](#page-24-1) maximum input power [15](#page-24-2) moisture protection [27](#page-36-2) monitor and control [16](#page-25-2) mounting [23](#page-32-0) operating [41](#page-50-0) operating environment [17](#page-26-5) output noise power [15](#page-24-3) output power [14](#page-23-3) protection [16](#page-25-4) radiation warning [27](#page-36-4) recording setup [58](#page-67-1) return loss [15](#page-24-4) safety precautions [27](#page-36-1)

selecting Maintenance mode [55](#page-64-0) selecting Online mode [44](#page-53-1) selecting operating state [44](#page-53-2) selecting Standby mode [44](#page-53-3) setting address [51](#page-60-1) setting alarm notification [47](#page-56-0) setting alarm style [53](#page-62-1) setting amplifier shutdown mode [51](#page-60-2) setting auxiliary alarm sense [53](#page-62-2) setting data rate [42](#page-51-1) setting maximum power alarm threshold [50](#page-59-0) setting method of temperature compensation [52](#page-61-0) setting minimum power alarm threshold [50](#page-59-0) setting mute status [45](#page-54-0) setting PIN diode table [55](#page-64-1) setting RF gain [45](#page-54-1) setting RF level table [54](#page-63-1) setting RF level temperature compensation points [56](#page-65-0) setting temperature compensation points [56](#page-65-1) setting up [35](#page-44-0) setting up serial word and parity parameters [42](#page-51-1) specifications electrical [14](#page-23-0) environmental [17](#page-26-1) general [16](#page-25-1) physical [17](#page-26-2) storage and shipment [78](#page-87-1) switching off [40](#page-49-0) on [38](#page-47-1) third order intermodulation products [14](#page-23-4) viewing alarms [46](#page-55-0) viewing mute status [47](#page-56-1) viewing rail voltages [47](#page-56-3) viewing RF level [46](#page-55-2) viewing temperature of a PA module [47](#page-56-2) viewing voltages [47](#page-56-3) weight [17](#page-26-6) SSPA Manager installing [34](#page-43-1) operating [41](#page-50-0) Standard features [49](#page-58-1) setting address [51](#page-60-1) setting maximum and minimum power alarm thresholds [50](#page-59-0) type of converter [49](#page-58-0) Standby mode selecting [44](#page-53-3) storage and shipment [78](#page-87-1) system requirements hardware [34](#page-43-2) software [34](#page-43-3)

# **T**

technical assistance [76](#page-85-1) temperature compensation setting method [52](#page-61-0) PA module viewing [47](#page-56-2) temperature compensation setting points [56](#page-65-1) thermal fan control setting [57](#page-66-1) third order intermodulation products [14](#page-23-4)

## **U**

urgent faults [72](#page-81-4) amplifier shutdown [73](#page-82-2) overtemperature shutdown [73](#page-82-4)

## **V**

voltages viewing [47](#page-56-3) VSWR [15](#page-24-4)

## **W**

weight [17](#page-26-6) welding [26](#page-35-0)

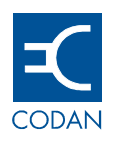

J.

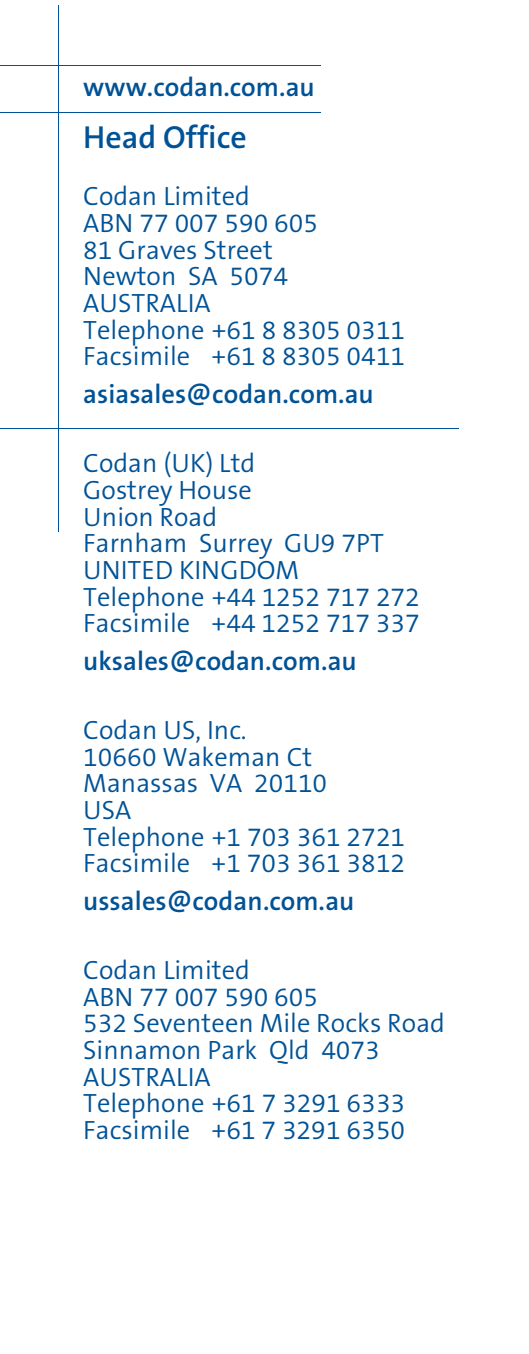

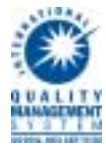